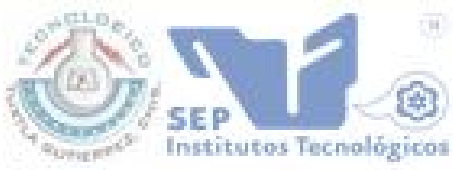

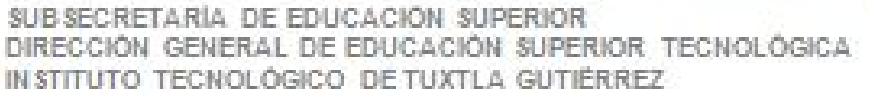

### **INGENIERIA EN SISTEMAS COMPUTACIONALES**

### 11° SEMESTRE

### INFORME FINAL DE RESIDENCIA PROFESIONAL

"SISTEMA DE CONTROL DE INVENTARIOS DE REACTIVOS QUE SE SURTIRAN EN EL PTNDIPAB (POLO TECNOLOGICO NACIONAL DE DESARROLLO E INVESTIGACION EN PRUEBAS ANALITICAS Y BIOCOMBUSTIBLES) fase 1"

### **ALUMNO:**

Eduardo Daniel Monzón Mejía 08270256

# **ASESOR:**

Ing. Jorge Octavio Guzmán Sánchez

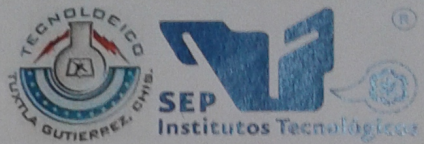

SUBSECRETARÍA DE EDUCACIÓN SUPERIOR DIRECCIÓN GENERAL DE EDUCACIÓN SUPERIOR TECNOLÓGICA **INSTITUTO TECNOLÓGICO DE TUXTLA GUTIÉRREZ** 

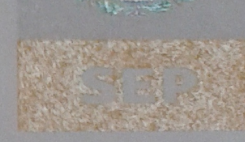

## **INGENIERÍA EN SISTEMAS COMPUTACIONALES**

### **INFORME FINAL DE RESIDENCIA PROFESIONAL**

"SISTEMA DE CONTROL DE INVENTARIOS DE REACTIVOS QUE SE SURTIRÁN EN EL PTNDIPAB (POLO TECNOLOGICO NACIONAL DE DESARROLLO E INVESTIGACION EN PRUEBAS ANALITICAS Y BIOCOMBUSTIBLES) fase 1"

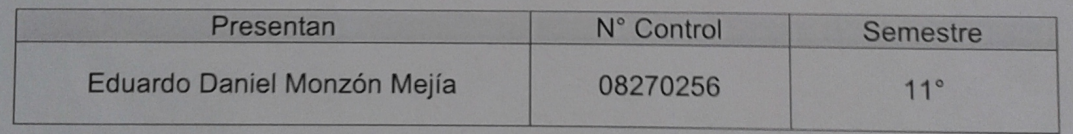

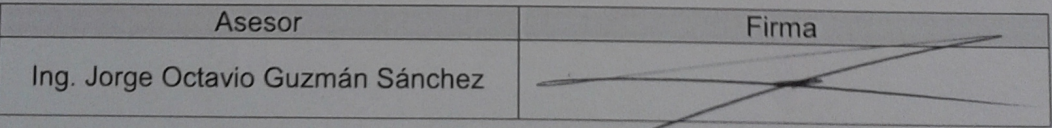

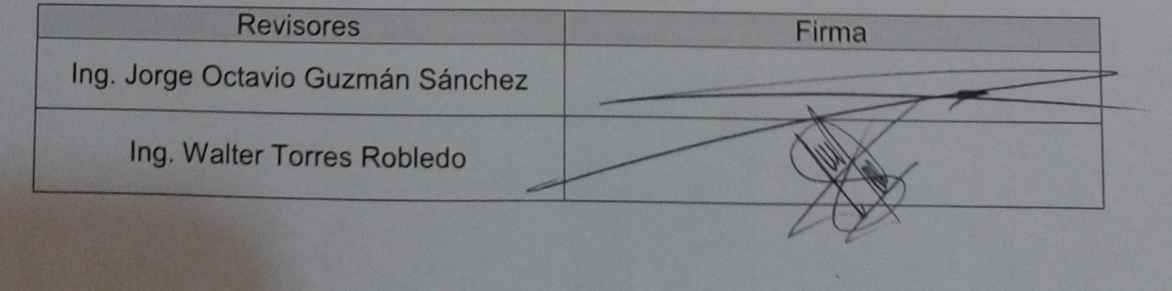

### INFORME FINAL DE RESIDENCIA PROFECIONAL

13 de septiembre de 2013

Ingenieria en sistemas computacionales

Monzón Mejía Eduardo Daniel

Numero de control: 08270256

Asesor interno: Ing Jorge Octavio Guzmán Sánchez

SISTEMA DE CONTROL DE INVENTARIOS DE REACTIVOS QUE SE SURTIRÁN EN EL PTNDIPAB (Polo Tecnológico Naciona de Desarrollo de Investigación en Pruebas Analiticas y Biocombustible)

# Índice

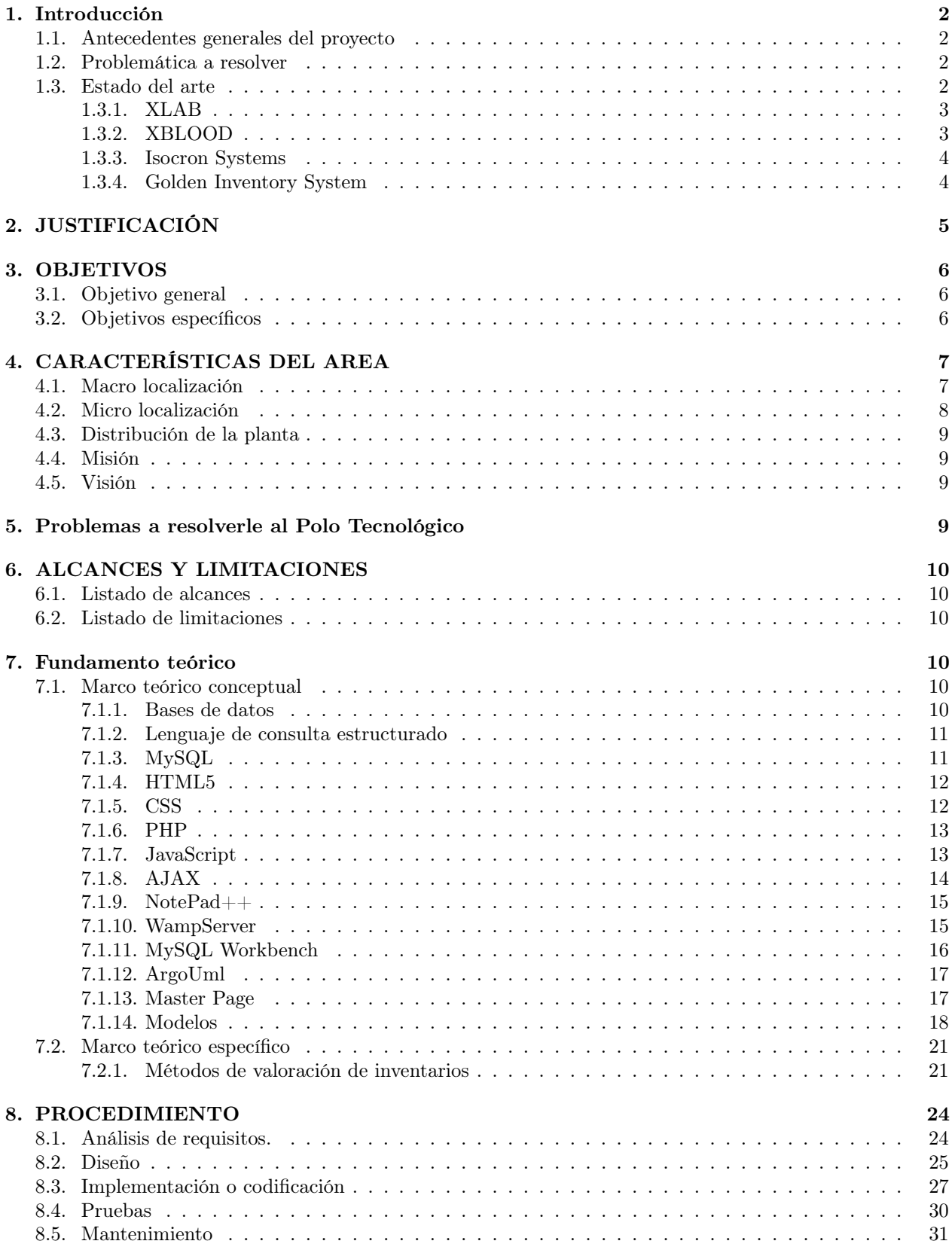

#### 9. RESULTADOS 31

### 10.CONCLUSIÓN 32

# Índice de figuras

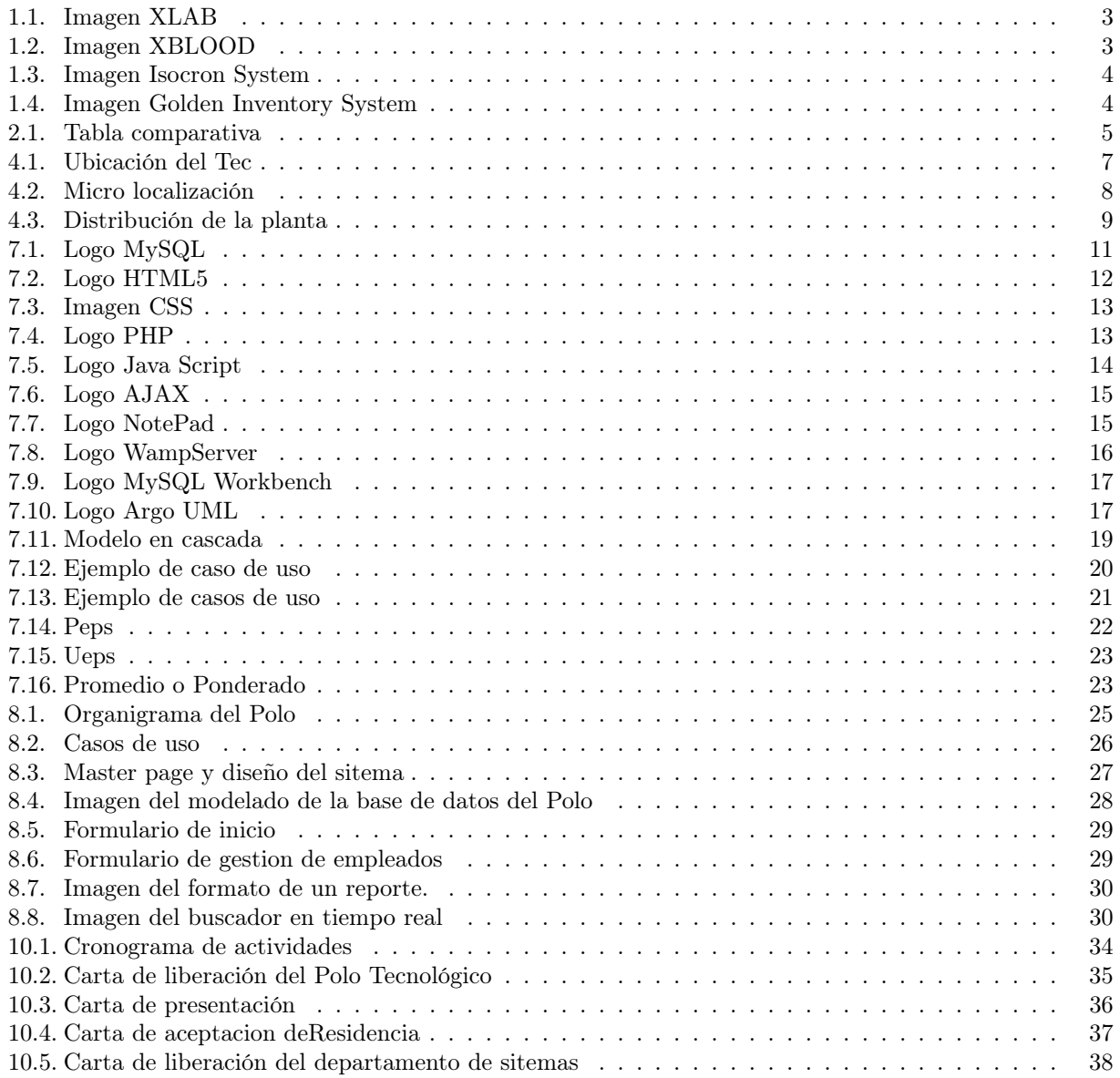

#### Resumen

El Instituto Tecnológico de Tuxtla Gutiérrez creó un proyecto que consiste en un laboratorio del cual están a cargo los integrantes del cuerpo académico de la Maestría en Ciencias en Ingeniería Bioquímica, por ser de nueva creación el Polo Tecnológico no cuenta con un sistema electrónico para llevar el control de los reactivos que se surten al almacén. El Polo Tecnológico Nacional de Desarrollo e Investigación de Pruebas Analíticas en Biocombustible (PTNDIPAB) pretende albergar una cantidad mayor a 800 reactivos los cuales se emplean en los análisis y pruebas que realiza, dicha cantidad es numerosa para ser llevada en simples reportes o bitácoras manuales, ya que al ser una empresa nueva y joven no cuenta con el suficiente personal capacitado para manejar esta área. En este proyecto se diseña, modela, crea e implementa un sistema de base de datos para automatizar el control del almacén del Polo Tecnológico logrando así el ahorro de tiempo a los empleados en la generación los reportes de servicios, mejorando la calidad de la información que se tiene acerca de los reactivos con los que cuenta el laboratorio al tener toda la información centralizada en un solo sistema, el acceso será rápido y eficiente haciendo consultas generales e individuales.

### 1. Introducción

#### 1.1. Antecedentes generales del proyecto

En Abril de 2008, CONACyT (Consejo Nacional de Ciencia y Tecnología) emitió una convocatoria de fondos mixtos a las entidades federativas para presentar propuestas de proyectos estratégicos de investigación científica aplicada. Solamente se aceptó una propuesta por entidad federativa, y debía ir acompañada por una carta de postulación suscrita por el titular del Poder Ejecutivo, en la que se destacaba el valor estratégico del proyecto, el compromiso del Estado de otorgar el apoyo necesario y la correspondencia de recursos para llevar a cabo el proyecto.

El Instituto Tecnológico de Tuxtla Gutiérrez, participó en esta convocatoria con el área de gestión ambiental y desarrollo sustentable logrando así un lugar entre las propuestas aceptadas.

El objetivo de este proyecto es diseñar, construir y operar el Polo Tecnológico Nacional para el Desarrollo de Investigación en Pruebas Analíticas y Biocombustibles (PTNDIPAB), materias primas y co-productos, basado en normas internacionales, el cual evalúa la calidad del biodiesel que los productores estatales nacionales e internacionales ofrecen cada mes de acuerdo a la norma europea EN14214 y prestando servicio actualmente.

Para lograr lo anterior, el Consejo Nacional de Ciencia y Tecnología y el Gobierno del Estado de Chiapas se comprometieron a otorgar el apoyo monetario, el cual será administrado de acuerdo con las normas de operación de los fondos mixtos CONACyT-Gobierno del estado. Por otra parte, la institución responsable desarrolladora del proyecto y sujeto de apoyo, el Instituto Tecnológico de Tuxtla Gutiérrez, aportó en especie el terreno, en donde se construyó este Polo Tecnológico.

#### 1.2. Problemática a resolver

Hoy en día llevar la administración de una empresa en un sistema manual presenta un coste de tiempo muy alto y su organización estructural debe estar bien desarrollada y madura para que dé los resultados esperados.

El Polo Tecnológico Nacional de Desarrollo e Investigación de Pruebas Analíticas en Biocombustibles se ve en la necesidad de tener un sistema de gestión de reactivos de manera informática debido al alto número de reactivos que alberga su almacén.

Consultar manualmente los datos de un reactivo y sus medidas de seguridad (como usar el reactivo, temperaturas a las que debe estar, y más) quita tiempo, ahora la consulta general de los reactivos lleva más tiempo, hoy en día es ir a la bitácora de reactivos debido a que no cualquiera puede entrar al almacén a ver algún reactivo específico.

Las entidades que juegan un papel en el Polo Tecnológico Nacional de Desarrollo e Investigación en Pruebas Analíticas y Biocombustible son la dirección, el almacén y el analista, por mencionar algunos departamentos y usuarios los cuales están contemplados en la base de datos para facilitar el manejo del sistema.

#### 1.3. Estado del arte

Basado en la investigación llevada a cabo se encontró que existen algunos programas que tienen algunas funciones similares al sistema que se desea crear, la diferencia de estos programas que existentes en el mercado, es básicamente la personalización de los requerimientos que la institución necesita.

#### 1.3.1. XLAB

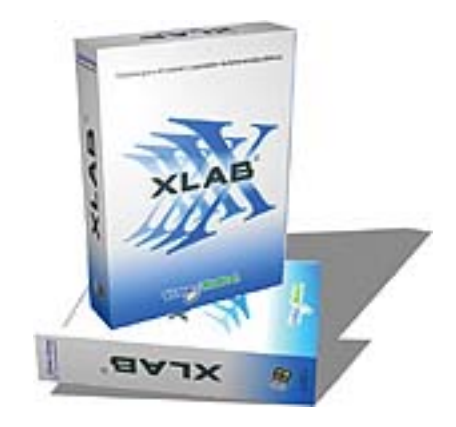

Figura 1.1: Imagen XLAB

XLAB es un sistema para el apoyo operacional y de control administrativo integral para laboratorios de análisis clínicos. Proporciona una herramienta eficiente para el manejo de datos de pacientes, los resultados que de ellos se obtiene y la administración de las diversas funciones de un laboratorio. Soporta la consulta vía web, la desventaja de esta aplicación es que no puede ser modificada y solo fue diseñada para esta área[Virtus Group].

#### 1.3.2. XBLOOD

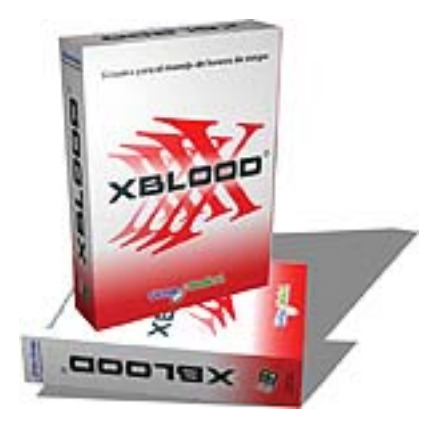

Figura 1.2: Imagen XBLOOD

XBlOOD es un sistema para el apoyo operacional y el control administrativo integral de un banco de sangre o centro transfusional. Controla datos de donadores, receptores, así como los procesos y movimientos efectuados a las unidades de sangre. Permite un acceso controlado a las diversas funciones del banco de sangre llevando de la mano al usuario a través de las diferentes etapas de la donación por medio de un flujo de trabajo así como de los procesos de transfusión, validación, cesión, reservación y destrucción de las unidades. La desventaja de esta aplicación es que no puede ser modificada, tampoco tiene soporte vía web para que los encargados puedan consultarlo a distancia y solo fue diseñado para esta área[Virtus Group].

#### 1.3.3. Isocron Systems

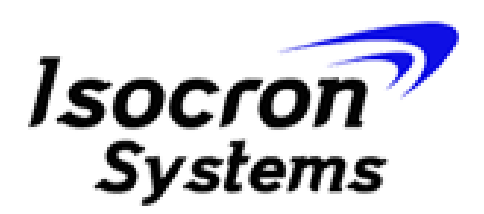

#### Figura 1.3: Imagen Isocron System

Sistema de control de inventario que está diseñado para registrar y controlar los inventarios de productos o bienes físicos para ayudar a evaluar las existencias de los mismos con el fin de fijar su posible volumen de producción y ventas y con esto reducir los costos relacionados con material faltante y sobreproducción o adquisición. Los inconvenientes de este programa son que no puede ser modificado, tampoco tiene soporte de consulta vía web y no cuenta con un sistema que avise si los productos están por terminarse[Isocron].

#### 1.3.4. Golden Inventory System

Golden Inventory System es un software de inventario avanzado diseñado para los negocios al por mayor y fabricación. Este sistema tiene varias ventajas, funciones de importación y exportación de archivos PDF y XML, de múltiples monedas y cuenta con fechas de vencimiento.

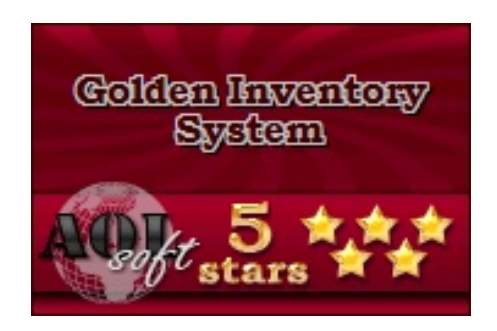

Figura 1.4: Imagen Golden Inventory System

Este software de inventario tiene la función de seguridad flexible. Puede definir los derechos de acceso para cada uno de sus empleados, funciona con MS SQL Server y archivos de MS Access pero no cuenta con un sistema de estadística ni un sistema de avisos para el reporte de fallos en el sistema[AOL-Soft].

Lo que pretende hacer el sistema de control de inventario de reactivos para el PTNDIPAB es crear un entorno personalizable para el área de investigación de biocombustible incluyendo módulos como sistemas de estadísticas para el control de fallos, módulo de avisos de stock mínimo, revisión de proyectos (carga de archivos), inventario y reportes.

### 2. JUSTIFICACIÓN

La automatización de sistemas manuales es trascendental desde que se descubrió que la computadora podía hacer operaciones más rápido que los humanos, miles de empresas que alcanzan un nivel de economía alto y de actividades de administración grandes, buscan la manera de trasladar sus sistemas de control y administración a la computadora por los muchos beneficios que en ello se obtiene.

El Polo Tecnológico dará servicio a muchos países en América Latina, es una entidad perteneciente al Instituto Tecnológico de Tuxtla Gutiérrez por ende un proyecto que pone en alto el nombre de nuestra institución al ser un laboratorio nacional e internacional de análisis y desarrollo en biocombustibles y otras sustancias.

La sociedad se beneficia con los servicios que da el Polo, sabiendo que funcionara a nivel nacional y gestionará una cantidad alta de reactivos los administradores solicitaron una residencia de un sistema de automatización y administración del laboratorio.

Esta es una inversión que el Polo Tecnológico ha hecho para beneficio de la institución en el ámbito social y también económico ya que genera ingresos con los análisis que hace a empresas privadas o gubernamentales en toda Latinoamérica.

Las bases de datos son la herramienta principal de la administración y gestión en una empresa y una base de datos bien analizada y diseñada da grandes beneficios a la empresa que la utilice. Para ello el análisis y desarrollo de una base de datos exclusivamente diseñada a medida del Polo es la mejor opción de tal forma que se ajuste a su modo de operación, como son el control de empleados y el manejo de su inventario.

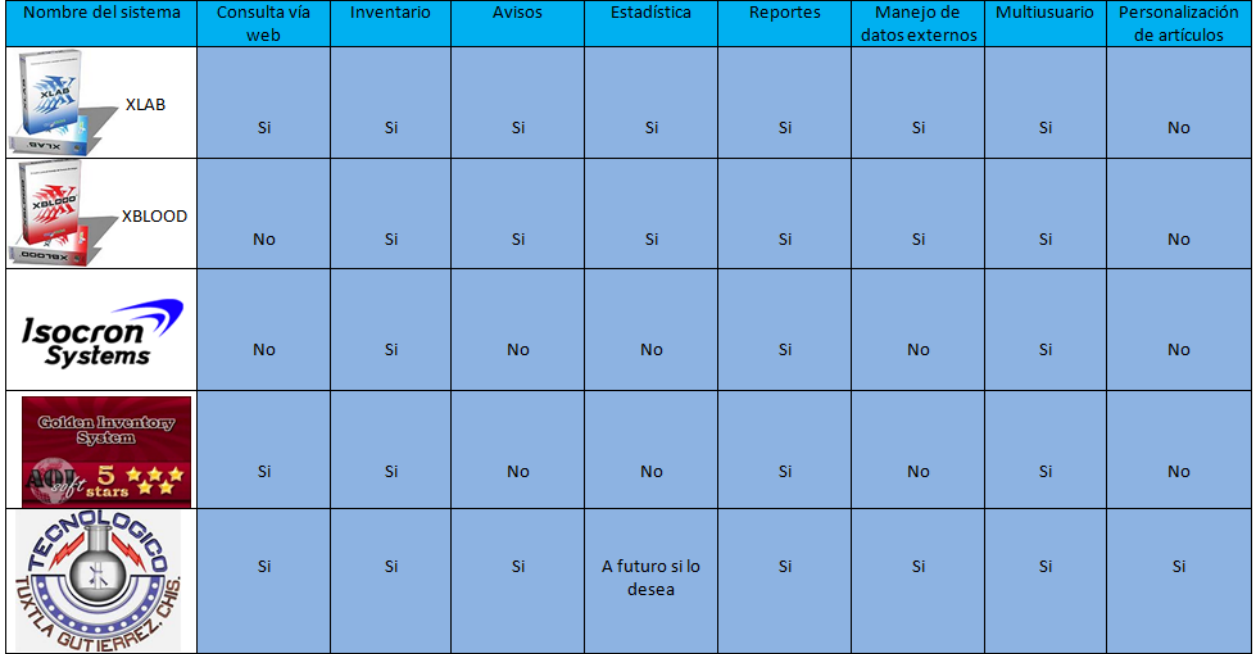

#### Figura 2.1: Tabla comparativa

En la tabla 2.1 se muestran las características que tiene el software SISTEMA DE CONTROL DE INVEN-TARIOS DE REACTIVOS QUE SE SURTIRÁN EN EL PTNDIPAB (POLO TECNOLOGICO NACIONAL DE DESARROLLO E INVESTIGACION EN PRUEBAS ANALITICAS Y BIOCOMBUSTIBLES) en comparación con otros sistemas descritos anteriormente.

Hay muchos sistemas administrativos en el mercado con muchos beneficios y diferentes costos. Debido a la peculiaridad de los reactivos que maneja el Polo para hacer las pruebas y a su necesidad de mantener esta gestión organizada de manera informática, introdujo en el banco de proyectos su problemática, dando a ver la necesidad de llevar a cabo el proyecto SISTEMA DE CONTROL DE INVENTARIOS DE REACTIVOS QUE SE SURTIRÁN EN EL PTNDIPAB (POLO TECNOLOGICO NACIONAL DE DESARROLLO E INVESTIGACION EN PRUEBAS ANALITICAS Y BIOCOMBUSTIBLES) fase 1.

### 3. OBJETIVOS

### 3.1. Objetivo general

Crear, modelar, desarrollar e implementar un sistema de base de datos para automatizar el control de almacén de reactivos que se usan en el PTNDIPAB para que este dé un servicio óptimo a nivel estatal, nacional e internacional.

#### 3.2. Objetivos específicos

- Permitir el acceso por contraseña
- El sistema controlara la existencia de los reactivos en relación a la demanda de órdenes de servicio.
- Conocer en todo momento la existencia de los reactivos emitiendo una alerta al encargado cuando la cantidad este por debajo del mínimo.
- Información generada de las órdenes de servicio con los datos que el Polo requiera.
- Almacenara una cartera de clientes y proveedores, para tener los datos de cada uno de ellos a la mano y generar rápidamente alguna solicitud o respuesta.

### 4. CARACTERÍSTICAS DEL AREA

### 4.1. Macro localización

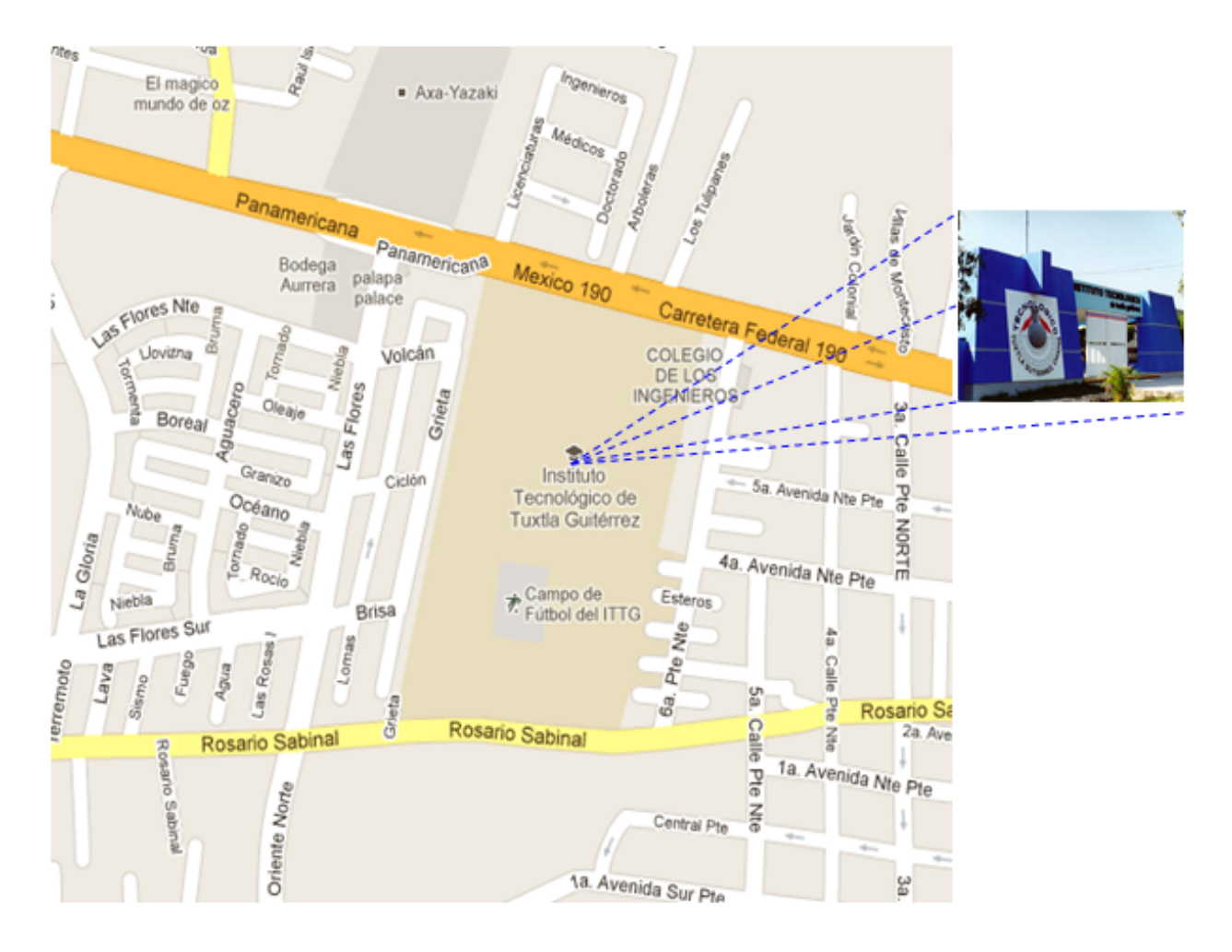

Figura 4.1: Ubicación del Tec

Ubicado en las instalaciones del Instituto Tecnológico de Tuxtla Gutiérrez localizado en Carretera Panamericana Km.1080, Terán, 29050. Tel: 01 961 615 0380 Fax: (961)61 5 16 87

### 4.2. Micro localización

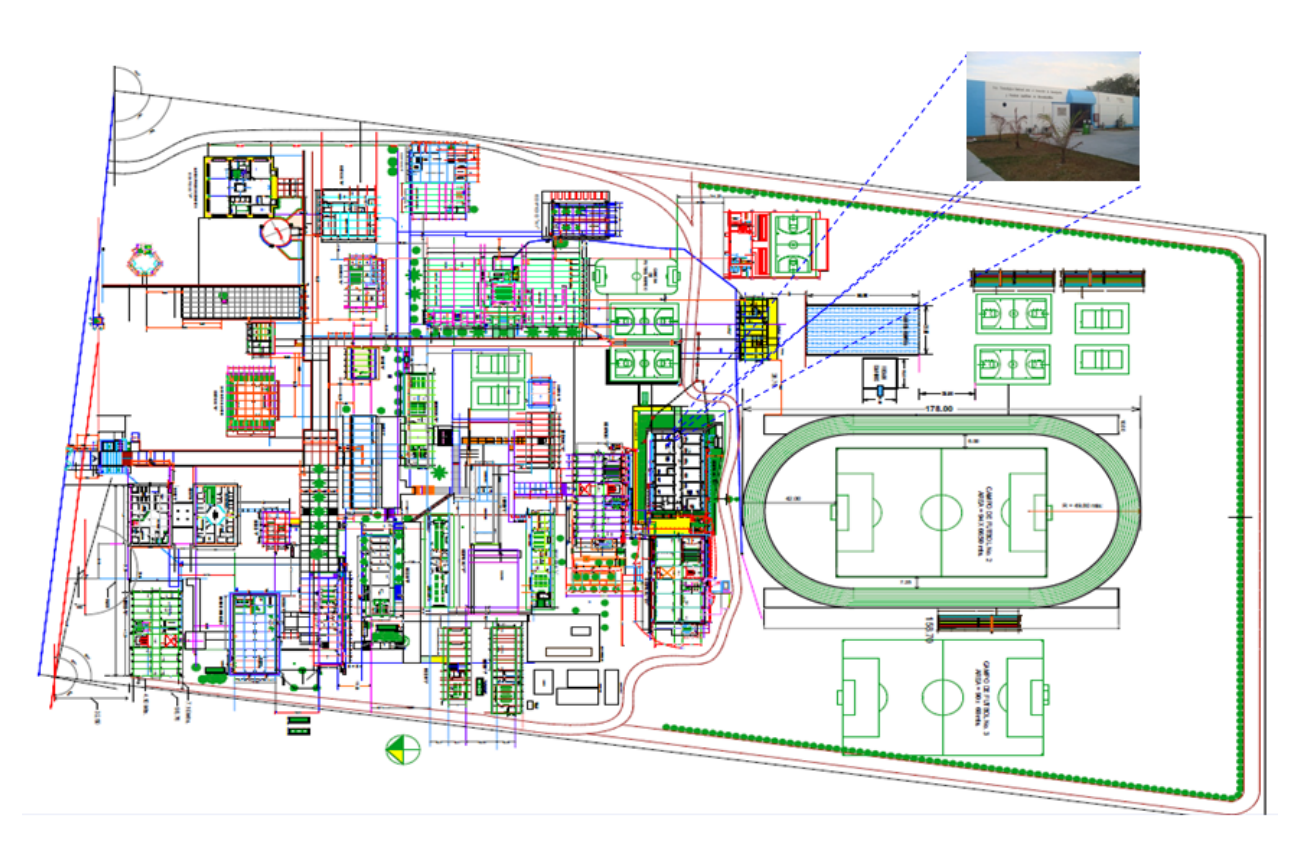

Figura 4.2: Micro localización

Micro localizacion del Polo Tecnológico.

### 4.3. Distribución de la planta

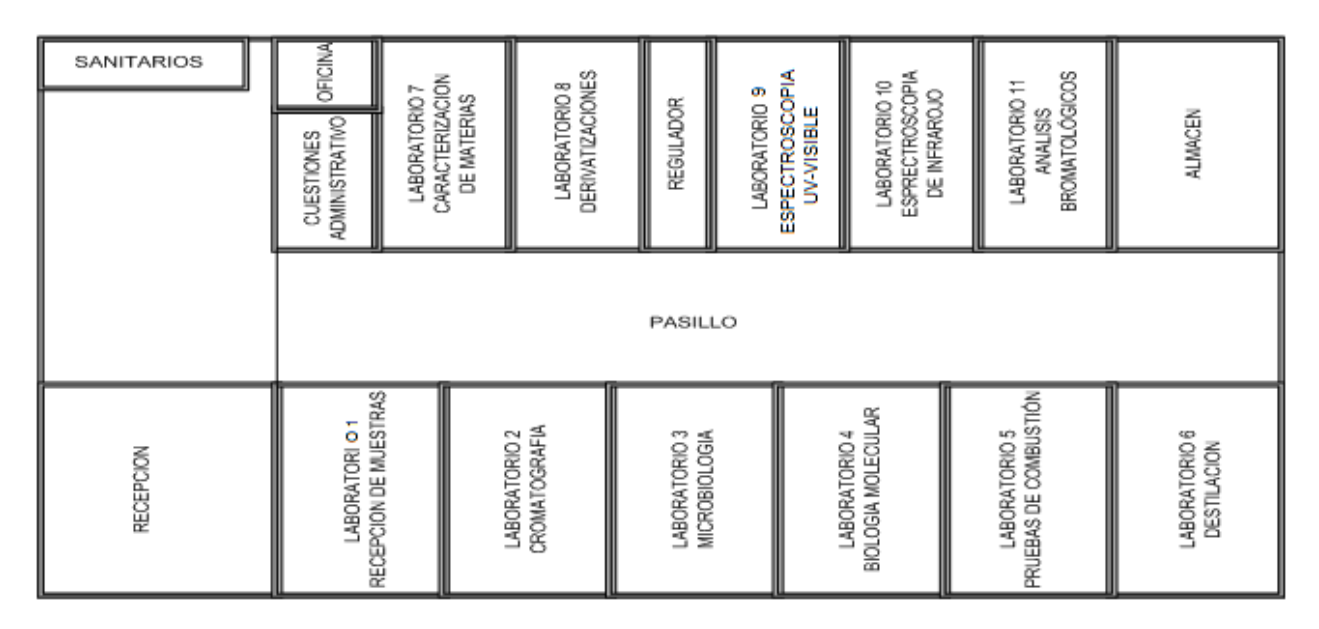

Figura 4.3: Distribución de la planta

### 4.4. Misión

"Dar atención a los sectores primario y secundario productores de biocombustibles para asegurar la calidad de los mismos, así como proponerles nuevas alternativas en el manejo integral de sus procesos."

#### 4.5. Visión

"Ser un polo tecnológico nacional acreditado en la evaluación de la calidad de biocombustibles, materia prima y co-productos en el país, así como ser líder en la generación de proyectos integrales y sustentables para el desarrollo de biocombustibles."

### 5. Problemas a resolverle al Polo Tecnológico

- Su sistema manual para llevar a cabo sus tareas con respecto a reactivos consume mucho tiempo.
- Tienen muchos datos no ordenados de los reactivos, proveedores, clientes y empleados.
- Falta de capital para la inversión en un sistema que les ayude a administrar los datos de los reactivos.

### 6. ALCANCES Y LIMITACIONES

Este proyecto modelará y diseñará una base de datos completamente acoplada al modo operativo del Polo Tecnológico con tablas diseñadas y creadas a la medida de los requerimientos, contendrán campos justos sin holguras de tablas innecesarias y columnas que ocupen espacio nulo en las tablas, este proyecto denominado "SISTEMA DE CONTROL DE INVENTARIOS DE REACTIVOS QUE SE SURTIRÁN EN EL PTNDIPAB (POLO TECNOLOGICO NACIONAL DE DESARROLLO E INVESTIGACION EN PRUEBAS ANALI-TICAS Y BIOCOMBUSTIBLES) fase 1" contempla automatizar las gestión de inventario de reactivos que en el Polo Tecnológico usan para los análisis. Implementará avisos de stocks mínimo y la digitalización de los reportes más comunes y usuales para el ahorro de papelería.

#### 6.1. Listado de alcances

- Una base de datos especialmente diseñada para el Polo.
- No habrá holguras de tablas y columnas innecesarias.
- Se implementará autentificación de tipo de usuario para acceder al sistema para uso posterior y sus respectivos privilegios.
- Control de las entradas y salidas del almacén con reactivos y materiales del Polo
- Reportes individuales o globales de los empleados, clientes, proveedores y reactivos que se encuentran en el almacén.
- Con respecto a los usuarios ofrece un tablero de instrucciones del manejo del sistema y emite alertas de stock mínimo con respecto al tipo de usuario.
- Acceso al sistema desde cualquier computadora, siendo como único requisito el contar con navegador web e internet.

#### 6.2. Listado de limitaciones

- No tendrá un sistema de cifrado y encriptación de contraseñas.
- No tendrá la gestión de nómina.
- No tendrá facturación electrónica.
- Tiempo de los empleados que operan al Polo tecnológico debido a cargos externos del Polo, pero no ajenos al ITTG.

Con los alcances que se enlistan se tendrá un sistema administrativo adaptado a los requisitos solicitados por el laboratorio del Polo Tecnológico.

### 7. Fundamento teórico

#### 7.1. Marco teórico conceptual

#### 7.1.1. Bases de datos

Un sistema gestor de base de datos (SGBD) consiste en una colección de datos interrelacionados y un conjunto de programas para acceder a dicha información.

La colección de datos, normalmente denominada base de datos contiene información relevante para una empresa, el objetivo principal de un SGBD es la de proporcionar una forma de almacenar y recuperar la información de una base de datos de manera que sea tanto práctica como eficiente[Silvertchazt, Korth, y Surdashan, 2002].

#### 7.1.2. Lenguaje de consulta estructurado

El lenguaje de consulta estructurado o SQL (por sus siglas en inglés structured query language) es un lenguaje declarativo de acceso a bases de datos relacionales que permite especificar diversos tipos de operaciones en éstas. Una de sus características es el manejo del álgebra y el cálculo relacional permitiendo efectuar consultas con el fin de recuperar de una forma sencilla la información de interés de una base de datos, así como también hacer cambios sobre ella.

SQL Incluye características para definir la estructura de los datos, para la modificación de los datos y para especificación de restricciones de seguridad[Silvertchazt, Korth, y Surdashan, 2002].

#### 7.1.3. MySQL

MySQL es un sistema de administración de bases de datos relacional. Se trata de un programa capaz de almacenar una enorme cantidad de datos de gran variedad y distribuirlos para cubrir las necesidades de cualquier tipo de organización[Gifilan, 2003].

Ventajas:

- Acceso a las bases de datos de forma simultánea por varios usuarios  $y/o$  aplicaciones.
- Seguridad, en forma de permisos y privilegios, determinados usuarios tendrán permiso para consulta o modificación de determinadas tablas. Esto permite compartir datos sin que peligre la integridad de la base de datos o protegiendo determinados contenidos.
- Potencia: SQL es un lenguaje muy potente para consulta de bases de datos, nos ahorra una enorme cantidad de trabajo.
- Portabilidad: SQL es también un lenguaje estandarizado, de modo que las consultas hechas usando SQL son fácilmente portables a otros sistemas y plataformas.

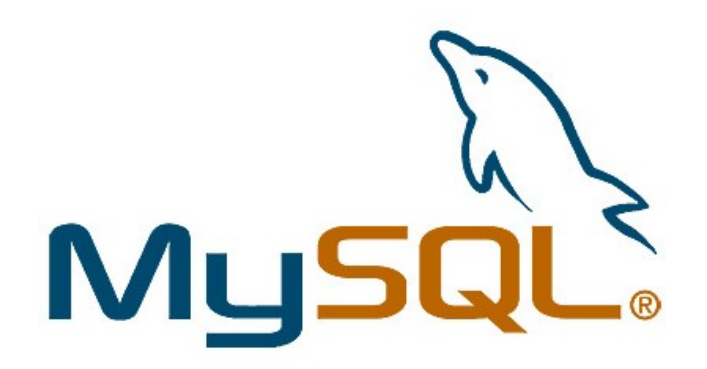

Figura 7.1: Logo MySQL

#### 7.1.4. HTML5

HTML es el acrónimo en inglés de Hyper Text Markup Language<sup>1</sup>[Oros, 2011].

Su función es preparar documentos escritos aplicando etiquetas de formato, las etiquetas presentan como se estructura el documento y como se vincula a otros documentos sin importar su diseño. HTML 5 es el nombre que se usa para referirse a la quinta revisión del lenguaje HTML, dando nuevas etiquetas para mejor estructuración y dando nuevos atributos a algunas etiquetas ya establecidas en anteriores versiones, además de tener nuevas etiquetas hay algunas que se dan por obsoletas, aunque por cuestiones de compatibilidad los navegadores aun las reconocen[López Quijado, 2012].

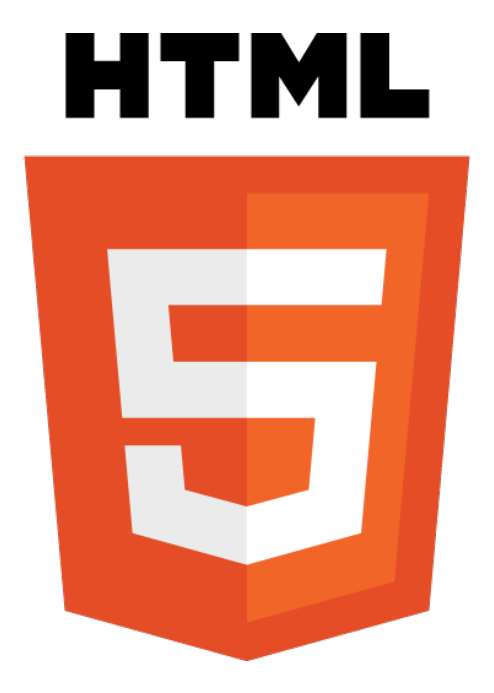

Figura 7.2: Logo HTML5

#### 7.1.5. CSS

CSS trabaja en la presentación que se le da al documento, como colores, fondos, estilos de texto y más.

Las hojas de estilo en cascada, CSS Cascading Style Sheets, la idea que se encuentra dentro de su desarrollo es separar la estructura de un documento de su presentación o aspecto, así que para dar forma o cambiar la presentación del documento se hace por medio de CSS.

Usando hojas de estilo, los webmaster pueden generar un estilo patrón para el resto de los documentos de una web, con el consiguiente ahorro tiempo en diseño y mantenimiento.

<sup>1</sup> lenguaje de marcado de hipertexto

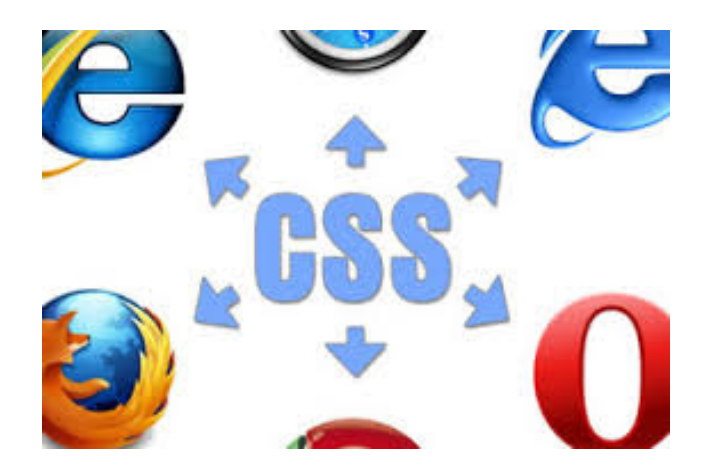

Figura 7.3: Imagen CSS

Las hojas de estilo constituyen el complemento ideal para HTML y XHTML. Su misión es definir la apariencia y el estilo de sus elementos. Por ejemplo podemos especificar en una línea que todo el texto que todo el documento use la misma fuente[Oros, 2011].

#### 7.1.6. PHP

Un lenguaje de programación muy sencillo. Se integra directamente en HTML y es interpretado por el servidor. Puesto que es diseñado para la web solo puede trabajar en cosas que sean necesarias en la web. PHP tiene la ventaja de ser un lenguaje muy fácil de entender. Puesto que este se ejecuta del lado del servidor, el usuario nunca llega a ver el código, si no que se limita a ver el resultado final en formato HTML [Hanke, 2005].

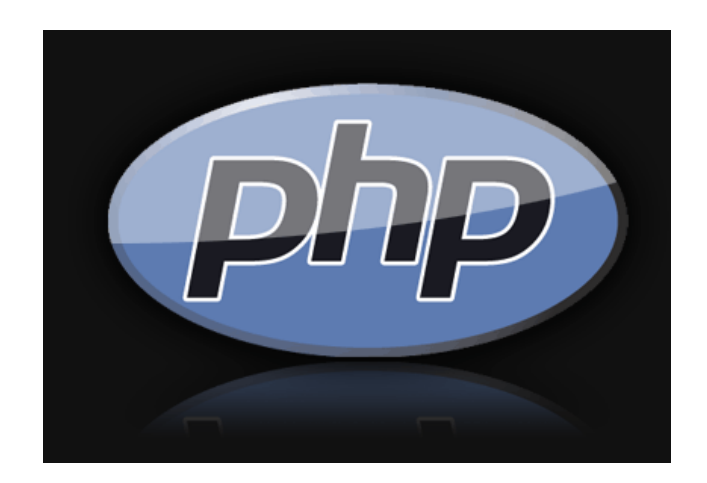

Figura 7.4: Logo PHP

Aunque principalmente se utiliza para programar script que van a ser ejecutados en servidores web, no hay que olvidar que se puede usar como cualquier otro lenguaje de programación para ejecutar programas desde la línea de comandos sin la necesidad de un servidor web [Gutierrez y Bravo Garcia, 2005].

#### 7.1.7. JavaScript

JavaScript es un lenguaje de programación creado por Netscape con el objetivo de integrarse en HTML para facilitar y controlar la información que el usuario escribe en los formularios antes de ser enviada a los servidores.

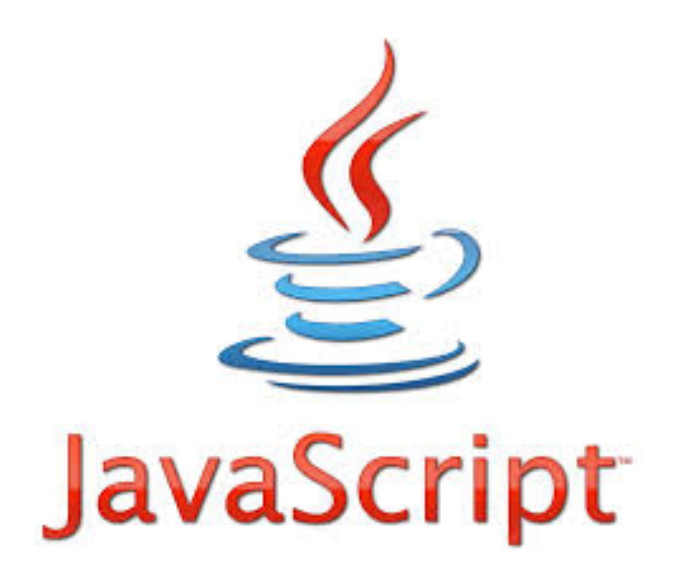

Figura 7.5: Logo Java Script

No hay que confundir JavaScript con Java. Este último es un lenguaje completo que permite crear aplicaciones independientes y es compilado. Mientras que JavaScript es un lenguaje que funciona como extensión de HTML. Es un lenguaje de programación orientado a objetos, diseñado para el desarrollo de aplicaciones cliente-servidor a través de internet [Oros, 2011].

El lenguaje de programación JavaScript se utiliza en las páginas Web para cubrir las carencias que deja el HTML a secas. Incorporando este lenguaje a nuestras páginas logramos incrementar la funcionalidad de las mismas y la interacción con el usuario, lo que se traduce en unas páginas más dinámicas. Algunos ejemplos de su utilidad podrían ser:

- Validar los datos introducidos en un formulario.
- Detectar el navegador que está utilizando el usuario.
- Almacenar información del usuario para que no tenga que volver a ser introducida en la siguiente visita (Cookies) [de Caso Parra, 2012].

#### 7.1.8. AJAX

AJAX, Asynchronous JavaScript And XML<sup>2</sup> es una técnica de desarrollo web para crear aplicaciones interactivas, éstas se ejecutan en el navegador del cliente, mantienen comunicación asíncrona con el servidor en segundo plano, de este modo se pueden hacer cambios en la misma página sin cargarla, esto incrementa la interactividad y velocidad [De La Cruz Villar, 2007].

AJAX trabaja con algunas tecnologías:

- HTML o HTML con las hojas de estilo en cascada.
- XMLHttpRequest. Interfaz para realizar peticiones HTTP y HTTPS a servidores.
- XML. Lenguaje de Marcas Extensible, es un lenguaje creado por la World Wide Web.
- Document Object Model (DOM). Modelo de Objetos para la representación de Documentos.

<sup>2</sup>JavaScript asíncrono y XML

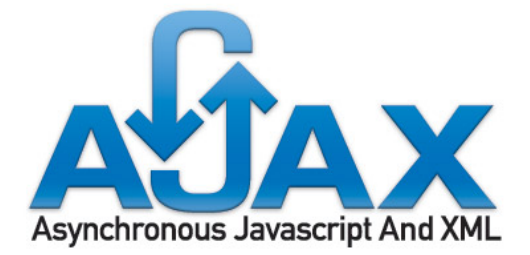

Figura 7.6: Logo AJAX

#### 7.1.9. NotePad++

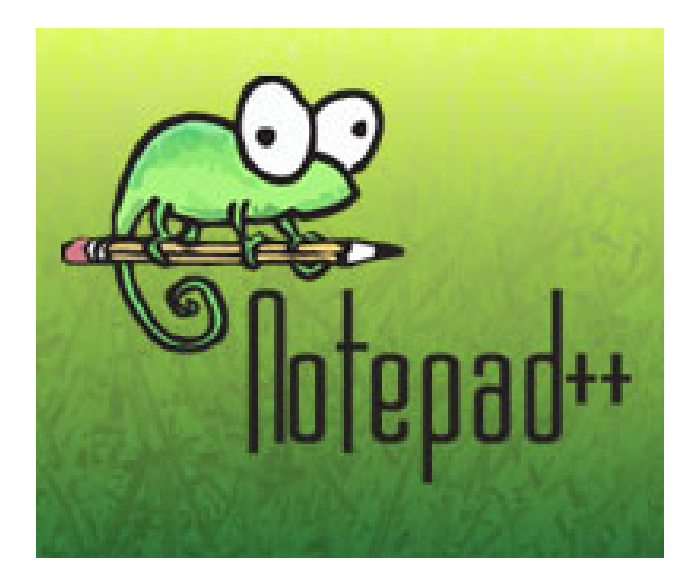

Figura 7.7: Logo NotePad

Notepad++ es un editor de código fuente abierto y sustituye al editor de textos de Windows. Soporta varios lenguajes. Funciona en entorno MS Windows y su uso está regulado por la licencia GPL (Licencia Publica General) [Notepad, 2013]. En notepad ++ se trabajará el lenguaje de consulta estructurado para crear la base de datos, y se usara como editor de PHP y JavaScript.

#### 7.1.10. WampServer

WAMP (Windows Apache MySQL y PHP) entorno de desarrollo web el cual incluye un servidor apache con soporte PHP y gestión de base de datos MySQL. Apache es un servidor Web multiplataforma, que permite indexación de directorios, uso de sobrenombres con las carpetas, informes configurables sobre errores http [Egea, 2000].

Características de WampServer:

- Pre visualiza sitios web localmente.
- Instala un servidor web en Windows.
- Administra configuraciones de servidores Apache.
- Crea aplicaciones web.
- Gestiona bases de datos MySQL.
- Utiliza lenguaje PHP.
- Ejecuta archivos .PHP localmente.
- Realiza pruebas con sitios PHP antes de subirlos a Internet.

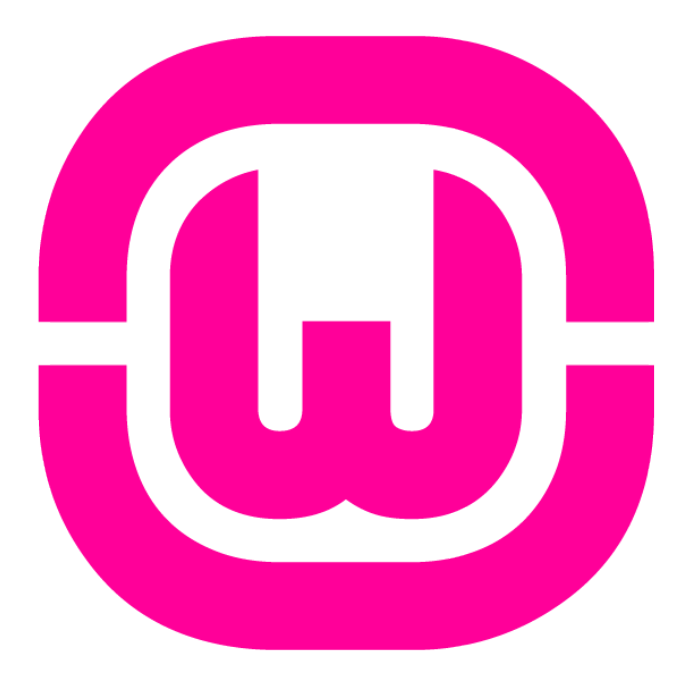

Figura 7.8: Logo WampServer

#### 7.1.11. MySQL Workbench

MySQL Workbench es una aplicación para el diseño y documentación de bases de datos (sucesora de la aplicación DBDesigner4) pensada para ser usada con el sistema de gestión de bases de datos MySQL. Existen dos versiones del producto, una es open source y la otra es una versión comercial. Evidentemente, la versión comercial proporciona algunas funcionalidades que pueden resultar de interés en algún ámbito, aunque la versión open source es más que suficiente para la realización del proyecto [MySQl].

Entre sus principales características podemos encontrar:

- Permite exportar la base en varios formatos por ejemplo .pdf .png.
- Permite crear los scripts SQL a partir del modelo generado.
- Diferenci estilos de notación.
- Permite modelar vistas, tablas, rutinas, etc.
- Soporta múltiples diagramas para un mismo proyecto.
- La calidad visual de la aplicación es excelente.

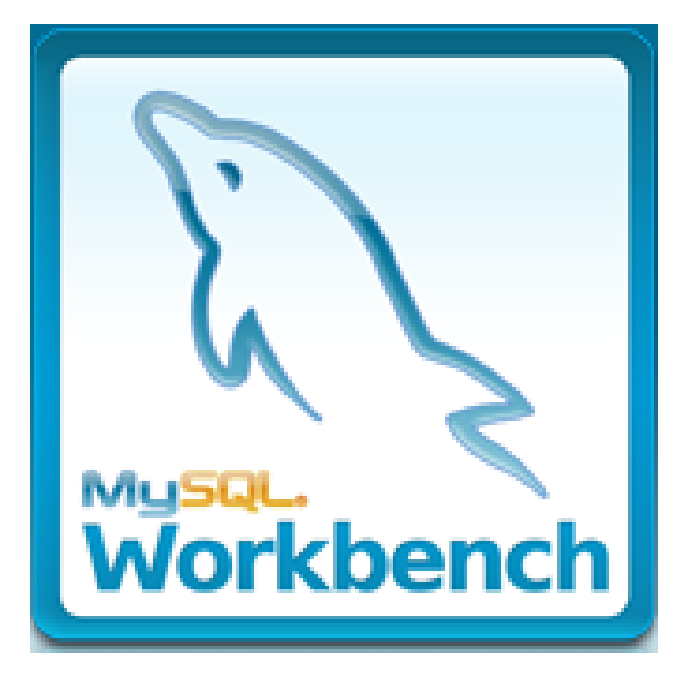

Figura 7.9: Logo MySQL Workbench

La versión comercial tiene características avanzadas como sincronización on-line con base de datos vivas, validaciones y documentación avanzada entre otras.

#### 7.1.12. ArgoUml

Figura 7.10: Logo Argo UML

ArgoUML es la herramienta de modelado UML de código abierto líder e incluye soporte para todos los diagramas UML 1.4 estándar, es una herramienta hecha en Java y está disponible en diez idiomas, ArgoUML está en uso en todo el mundo. Se distribuye bajo la Eclipse Public License (Licencia Publica de Eclipse) 1.0 [Tigris].

#### 7.1.13. Master Page

Master page es una plantilla que contiene el diseño principal de un sitio web. ASP.NET consiguió algo con sus páginas maestras, una buena estructura, son fáciles de crear y la gran ventaja es que son fáciles de usar. PHP también tiene sus maneras la primera idea se da por la solicitud de un archivo "include" que hace la inclusión de otra página sobre la que lo llama. Pero la mejor es crear un objeto para enmarcar el contenido de

una página actual en otra en la cual el diseño está preparado para ser la plantilla del sitio web [Jason, 2009]. Los beneficios son:

- Reducir el número de solicitudes de páginas al servidor.
- Tener una sola página que contiene toda sus CSS y funciones de manera global.
- Modificar todo el sitio web desde una sola página.
- Añadir páginas de contenido es fácil y rápido.

#### 7.1.14. Modelos

Los modelos consisten en diagramas o imágenes. Lo que se intenta con los modelos es que sean más baratos para producir y experimentar que con el código [Kimel, 2008].

La manera en la que se recabara la información será por medio de entrevistas con las personas relacionadas en la administración del Polo Tecnológico. Se coleccionará documentación que genera (ordenes de servicio, solicitudes de materia prima, información que se recaba de los empleados) para diseñar los modelos que se crearan. Un ejemplo son sus casos de uso.

Los modelos de procesos dependen de las opiniones y creencias de las personas involucradas en un proyecto . Por ejemplo algunas creencias son:

- Es necesario comprender el problema antes de desarrollar una solución.
- El proceso para resolver un problema debe dar un resultado predecible, sin importar que individuo hace el trabajo.
- Es indispensable planear y calcular el proceso con gran precisión.
- Para que un proceso tenga éxito es necesario evaluar y administrar el riesgo.
- La entrega de etapas inmediatas bien definidas aumenta la confianza que se tiene de la entrega final [Weitzenfeld, 2005].

#### Modelo en cascada

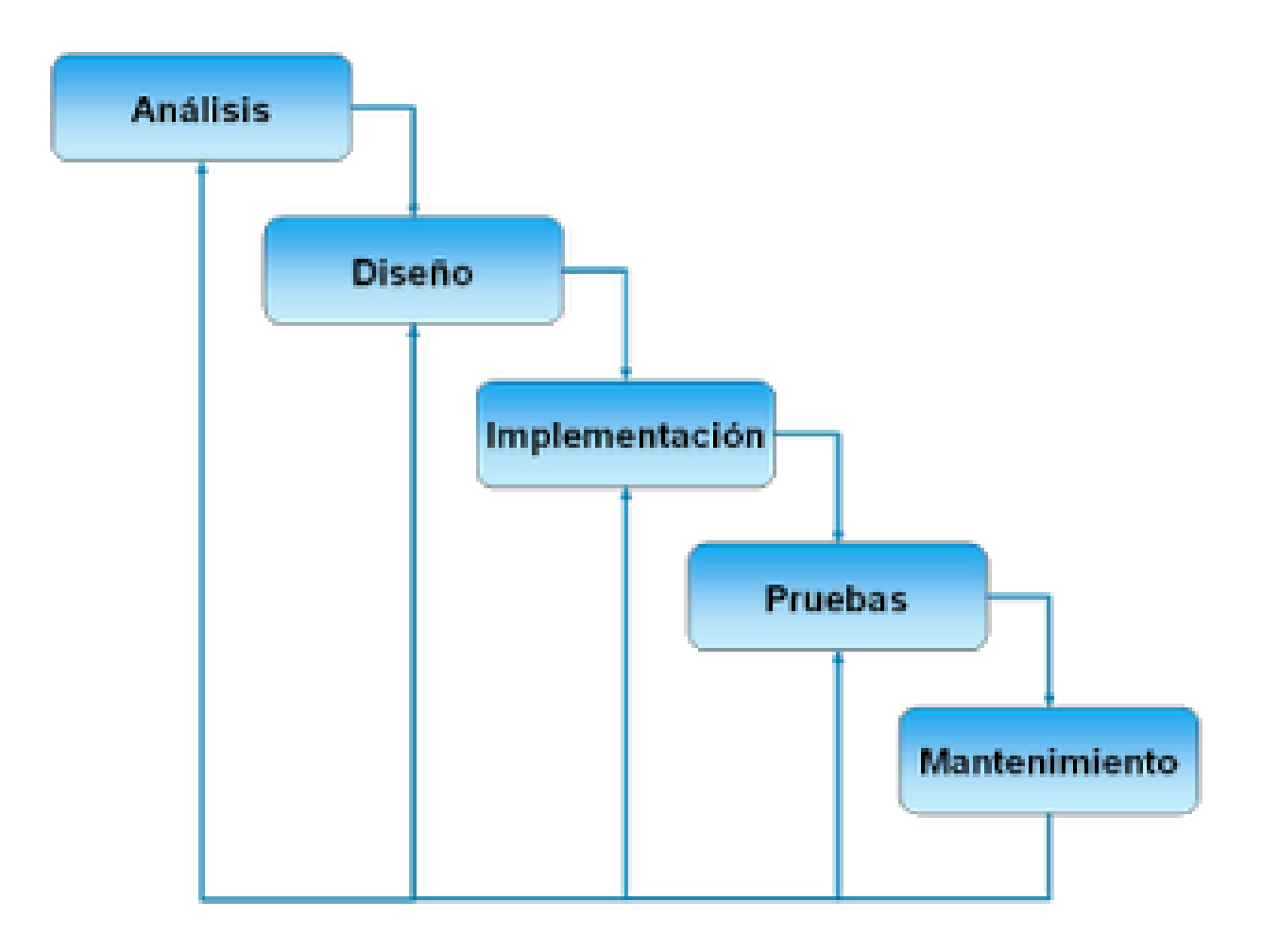

Figura 7.11: Modelo en cascada

El modelo de cascada originalmente se desarrolló entre las décadas de los sesenta y setenta y se define como una secuencia de actividades, donde la estrategia es seguir el proceso de desarrollo de software hacia puntos de revisión bien definidos [Weitzenfeld, 2005].

El modelo original planteaba que cada actividad debía completarse antes de poder continuar con la siguiente actividad. Sin embargo, en una revisión posterior se extendió el modelo permitiendo el regreso de actividades anteriores [Weitzenfeld, 2005].

Las siguientes son algunas creencias de un modelo en cascada:

- Las metas se logran mejor cuando se tienen puntos de revisión bien preestablecidos y documentados, dividiendo el desarrollo en actividades secuenciales bien definidas.
- Los documentos técnicos son comprensibles para usuarios y administradores no técnicos.
- Cada detalle de los requisitos se conoce bien de antemano antes de desarrollar el software y los detalles son estables durante el desarrollo.
- Las pruebas y evaluaciones se realizan eficientemente al final del desarrollo.

A continuación las fases del modelo en cascada.

- Análisis de requisitos de software: Se debe conocer que necesita el usuario para saber que necesidades debemos cubrir.
- Diseño: En esta fase se realizan los algoritmos necesarios para que se cumplan los requerimientos del usuario así como también los análisis necesarios para saber que herramientas usar en la etapa de codificación.
- Codificación: Es la fase de programación propiamente dicha.
- Pruebas: Las componentes una vez programadas, se ensamblan para formar el sistema y se demuestra que trabaja correctamente antes de ser puesto en práctica por el usuario.
- Mantenimiento: El software necesitará cambios después de la entrega, los tipos de mantenimiento son; mantenimiento preventivo y perfectivo, correctivo y mantenimiento evolutivo.

Tipos de pruebas:

- Pruebas de unidad: Las pruebas unitarias tienen como objetivo verificar la funcionalidad y estructura de cada componente individualmente una vez que ha sido codificado.
- Pruebas de integración: El objetivo de las pruebas de integración es verificar el correcto ensamblaje entre los distintos componentes una vez que han sido probados unitariamente con el fin de comprobar que interactúan correctamente a través de sus interfaces, tanto internas como externas, cubren la funcionalidad establecida y se ajustan a los requisitos no funcionales especificados en las verificaciones correspondientes.
- Pruebas de sistema: Las pruebas de sistema buscan discrepancias entre el programa y sus objetivos o requerimientos, enfocándose en los errores hechos durante la transición del proceso al diseñar la especificación funcional.
- Pruebas de aceptación: El objetivo de las pruebas de aceptación es validar que un sistema cumple con el funcionamiento esperado y permitir al usuario de dicho sistema que determine su aceptación, desde el punto de vista de su funcionalidad y rendimiento [Weitzenfeld, 2005].

#### Modelos de caso de uso

El modelo de casos de uso describe un sistema en términos de sus distintas formas de utilización. Cada caso de uso se compone de una secuencia de eventos iniciada por el usuario [Weitzenfeld, 2005].

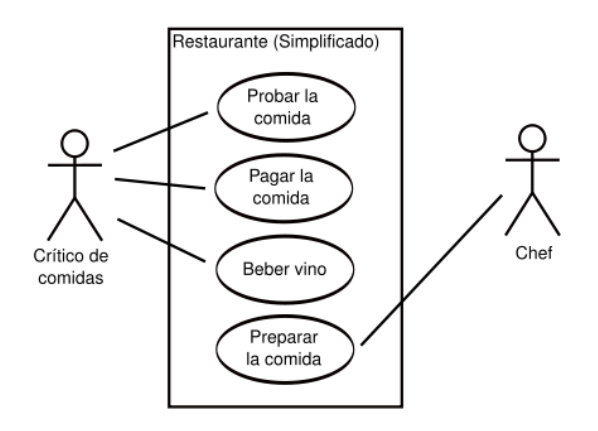

Figura 7.12: Ejemplo de caso de uso

La finalidad de un caso de uso es describir la manera la manera en que se usará un sistema: describir sus finalidades esenciales [Kimel, 2008].

#### Modelo entidad-relación

El modelo entidad relación es una técnica para definir necesidades de información de su organización. Proporciona una buena base para sistemas de alta calidad dirigidos a satisfacer las necesidades cualquier empresa o proyecto. En su forma más simple implica identificar los asuntos de importancia dentro de una organización (entidades), las propiedades de esos asuntos (atributos) y como se relacionan entre sí (relación). Pero eso solo tiene valor dentro del contexto de lo que se realiza en la empresa y en la forma de actuar de esas funciones de gestión sobre el modelo de información.

El objetivo es proporcionar un modelo preciso de las necesidades de información de la organización, que actuaran sobre un marco de trabajo para el desarrollo de sistemas nuevos o mejorados. Una entidad es una cosa u objeto en el mundo real que es distinguible de todos los demás objetos. Por ejemplo una persona en un desarrollo es una entidad. Una entidad tiene un conjunto de propiedades, y los valores para algún conjunto de propiedades pueden identificar una entidad de forma unívoca. Por ejemplo, RFC identifica unívocamente una persona particular en la empresa.

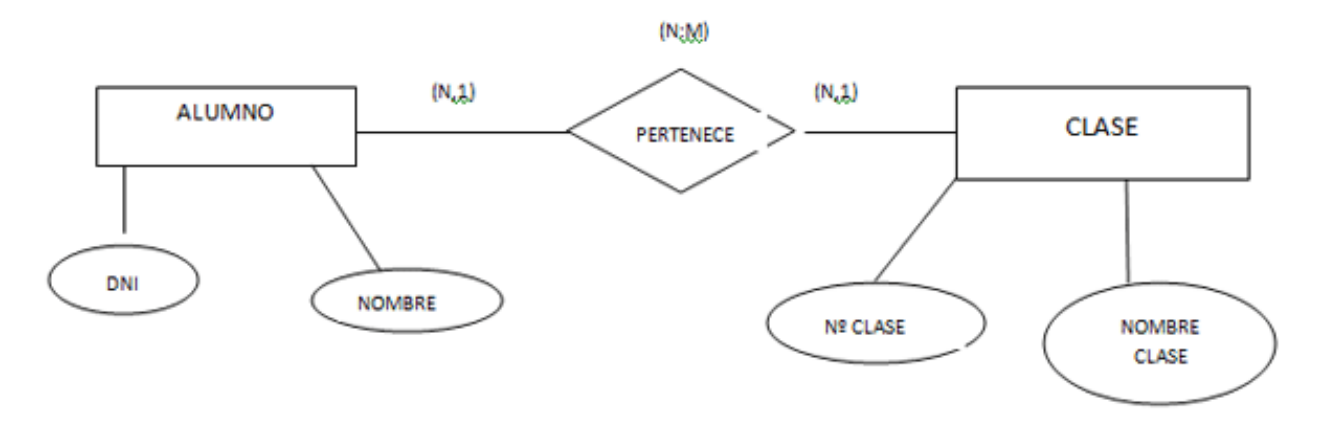

Figura 7.13: Ejemplo de casos de uso

Una entidad se representa por medio de atributos, estos describen propiedades que posee cada miembro de un conjunto de entidades. Posibles atributos del conjunto de entidades cliente son id-cliente, nombre-cliente, ciudad-cliente [Barker, 1994]. A continuación un ejemplo de entidad relación.

#### 7.2. Marco teórico específico

#### 7.2.1. Métodos de valoración de inventarios

Todas las organizaciones mantienen inventarios. Los inventarios de una compañía están constituidos por sus materias primas, sus productos en proceso, los suministros que utiliza en sus operaciones y los productos terminados [Muller, 2004].

Los métodos de valoración de inventarios son técnicas utilizadas con el objetivo de seleccionar y aplicar una base específica para evaluar los inventarios en términos monetarios. La valuación de inventarios es un proceso vital cuando los precios unitarios de adquisición han sido diferentes.

Existen numerosas técnicas de valoración de inventarios, sin embargo las comúnmente utilizadas por las organizaciones en la actualidad (dada su utilidad) son:

- Identificación Específica.
- Primeros en Entrar Primeros en Salir PEPS.
- Últimos en Entrar Primeros en Salir UEPS.
- Costo promedio constante o Promedio Ponderado.

Dado que la "Identificación Específica" consiste en la identificación individual de cada uno de los artículos, lo cual incrementa su grado de certeza en igual proporción al grado de complejidad de su aplicación en inventarios, a continuación se describen los tres últimos métodos [Torrez Salazar, 2006].

#### Primeros en entrar, primeros en salir - peps

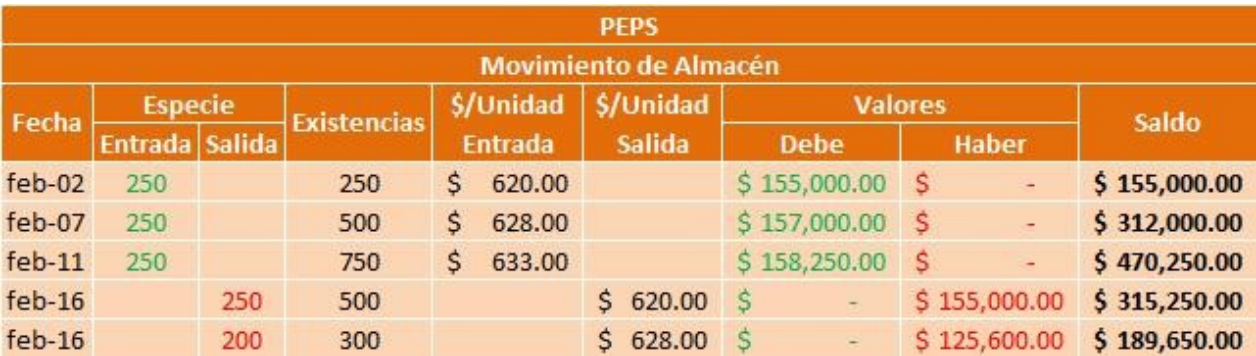

#### Figura 7.14: Peps

Comúnmente conocido como FIFO <sup>3</sup> este método de valoración de inventarios se basa en la interpretación lógica del movimiento de las unidades en el sistema de inventario, por ende el costo de las últimas compras es el costo de las existencias, en el mismo orden en que ingresaron al almacén. Tal como podemos observar a continuación:

En este caso la salida de unidades del 16 de febrero es por 450 unidades, del primer lote de entradas se toman 250 unidades al costo de \$ 620 y del segundo lote se toman las 200 unidades restantes al costo de \$ 628.

La ventaja de aplicar esta técnica consiste en que los inventarios están valorados con los costos más recientes, dado que los costos más antiguos son los que van conformando a su medida los primeros costos de ventas o de producción (costos de salidas). La principal desventaja de aplicar esta técnica radica en que los costos de producción y ventas bajos que suele mostrar, incrementa lógicamente las utilidades, generando así un mayor impuesto.

Vale la pena recordar que el flujo físico "PEPS" es irrelevante en la aplicación de la técnica, lo realmente en este caso es el flujo "PEPS" de los costos [Torrez Salazar, 2006].

<sup>3</sup>First In First Out

#### Últimos en entrar, primeros en salir – ueps

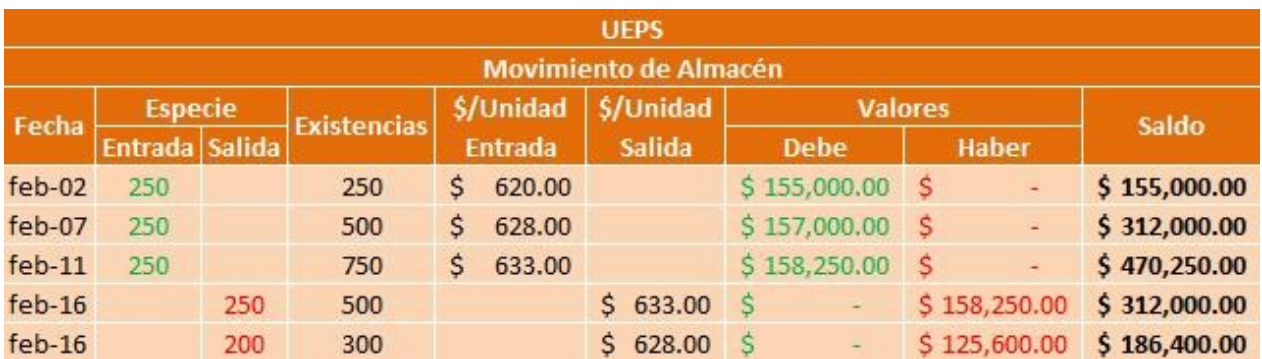

#### Figura 7.15: Ueps

Comúnmente conocido como LIFO<sup>4</sup> este método de valoración se basa en que los últimos artículos que entraron a formar parte del inventario, son los primeros en venderse, claro está en función del costo unitario, es decir que el flujo físico es irrelevante, aquí lo importante es que el costo unitario de las últimas entradas sea el que se aplique a las primeras salidas. Tal como podemos observar a continuación:

En este caso la salida de unidades del 16 de febrero es de 450 unidades, del último lote de entradas se toman las primeras 250 salidas a un costo unitario de \$633, y del segundo lote de entradas se toman las 200 unidades restantes a un costo de \$628.

La ventaja de aplicar esta técnica es que el inventario se valorará con el costo más antiguo, lo cual supone un costo de inventario inferior a su valor promedio, siendo de gran utilidad en épocas de inflación cuando los costos aumentan constantemente [Torrez Salazar, 2006].

#### Costo promedio constante o promedio ponderado

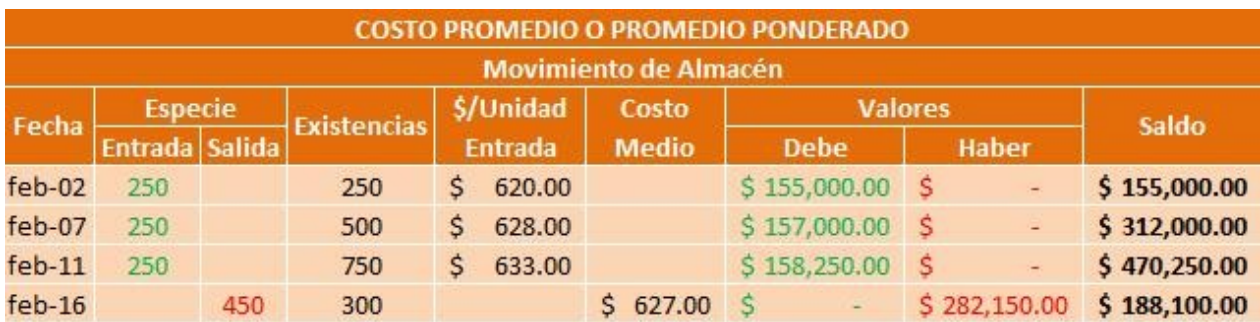

#### Figura 7.16: Promedio o Ponderado

Este es un método de valoración razonable de aproximación en donde se divide el saldo en unidades monetarias de las existencias, entre el número de unidades en existencia. Este procedimiento que ocasiona que se genere un costo medio, debe recalcularse por cada entrada al almacén. Tal como podemos observar a continuación.

En este caso al momento de la salida del almacén de 450 unidades, se debe calcular el costo medio, dividiendo el saldo (\$ 470,250) entre el número de existencias anterior a la salida de la mercancía (750), es decir 470250/750 = 627. Este costo será el que se aplicará para todas las 450 unidades de salida [Torrez Salazar, 2006].

<sup>4</sup>Last In First Out

### 8. PROCEDIMIENTO

En esta etapa se identificaron los procedimientos y se hizo una descripción de las actividades que se desarrollarían para la realización del proyecto, en base al modelo de desarrollo en cascada, ya que se considera el modelo de ciclo de vida de software más sencillo, sus fases son conocidas por muchos desarrolladores y los usuarios lo comprenden fácilmente.

#### 8.1. Análisis de requisitos.

Es importante mencionar que en este procedimiento previo denominado también investigación preliminar es utilizado para evaluar los requerimientos de software, que el equipo en general del área donde se trabaja esté enterado de la razón de nuestra intervención, solicitando su cooperación con nuestros procedimientos durante el desarrollo de la residencia, se realizaron otras actividades durante el servicio social que de igual forma beneficia para tener una mejor visión del funcionamiento de los procesos de los laboratorios del Polo Tecnológico.

La principal solicitud del Polo Tecnológico es la gestión de almacén de reactivos. Se investigo acerca de los empleados, clientes, proveedores teniendo los datos de ellos y su respectiva relación con el almacén o la hoja de servicios generada por el Polo tecnológico.

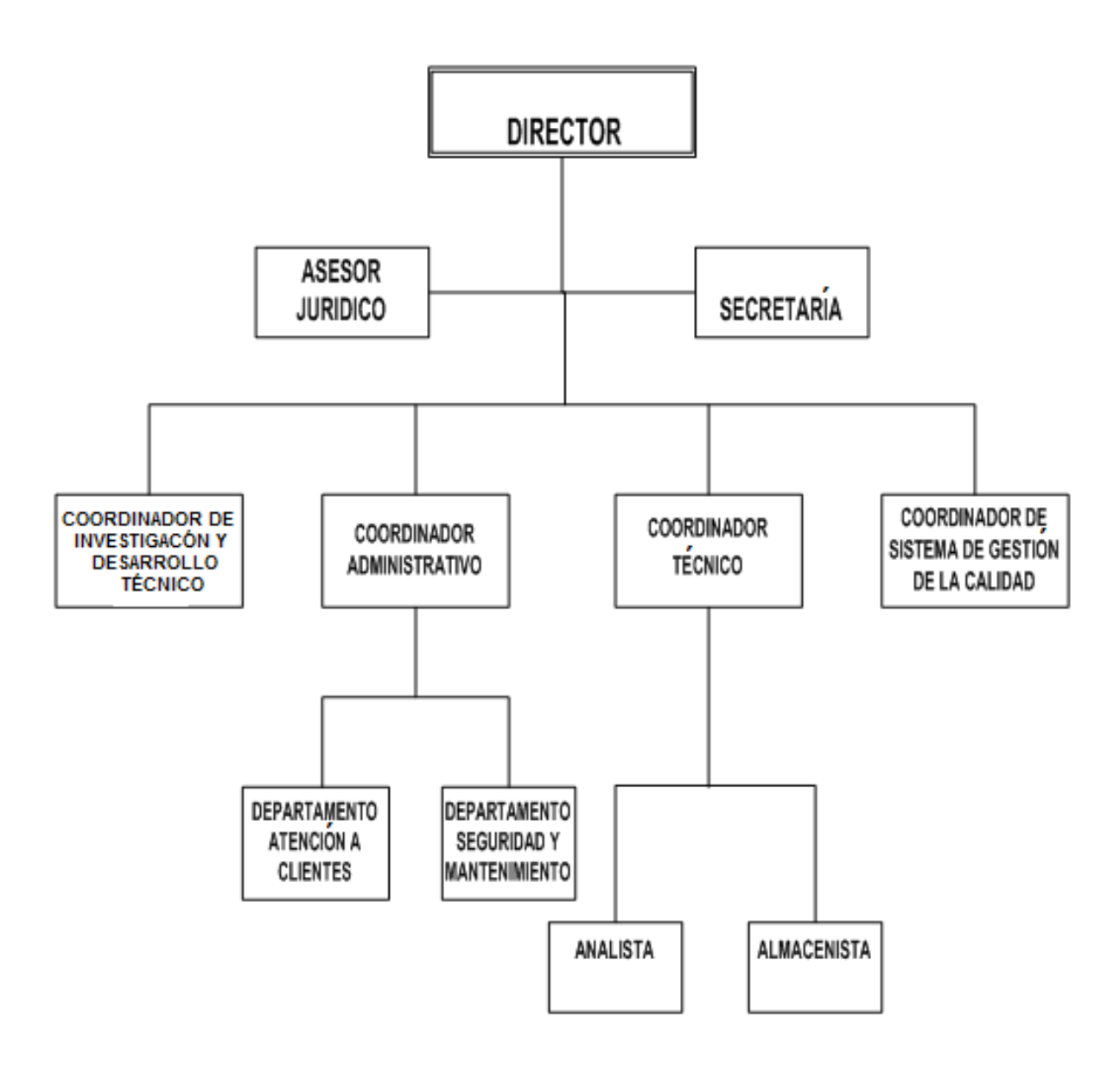

Figura 8.1: Organigrama del Polo

Se autentificaron los usuarios del laboratorio del Polo, dando sus respectivos privilegios a cada uno de ellos.

Se usa apoyo de casos de usos para que los requerimientos y el uso del sistema queden documentados, y no se pierda del modelo en etapas siguientes. La herramienta usada es ArgoUml.

#### 8.2. Diseño

Se realizó el diseño de la base de datos usando el modelo entidad-relación. Así mismo se diseñaron las pantallas en las que se incluirán el diseño de navegación, menús, avisos y mensajes de alerta. Se determinó software y hardware con el asesor para el diseño y desarrollo del sistema para asegurar que las tecnologías sugeridas hayan sido viables y con ellas se logre hacer el sistema sin ningún problema.

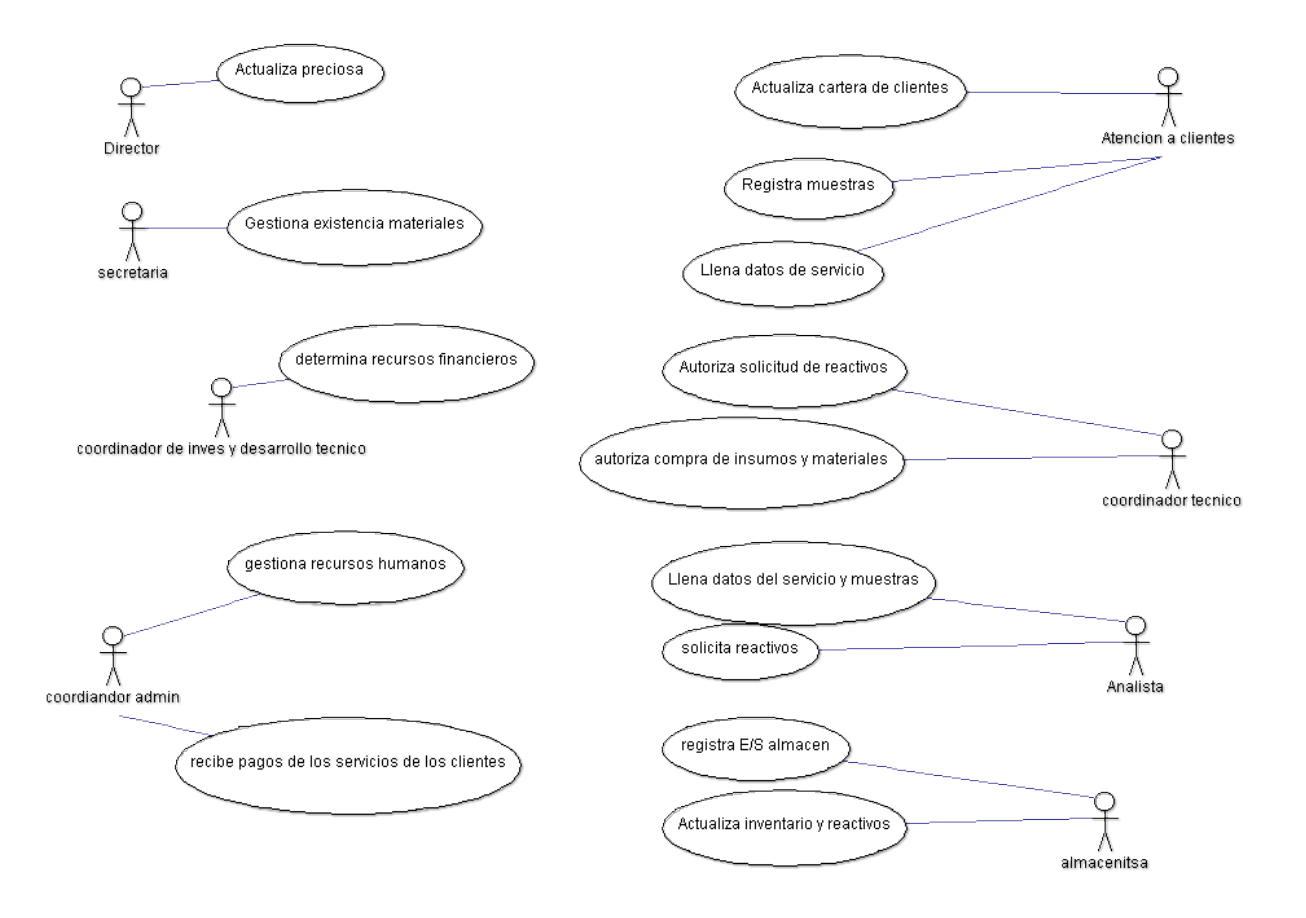

Figura 8.2: Casos de uso

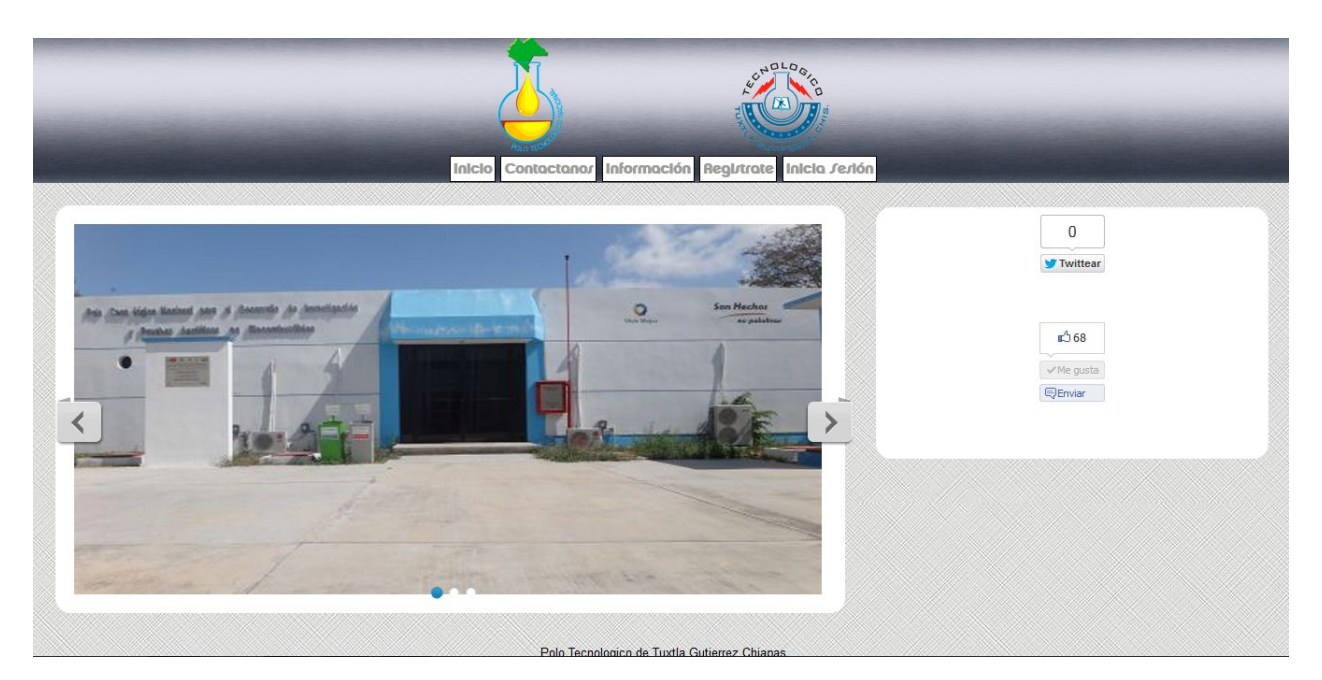

Figura 8.3: Master page y diseño del sitema

Para los diseños de la base de datos aún no se usaron herramientas informáticas en esta fase, se usaron borradores a mano, sin embargo, la caratula principal del sistema ya tenía forma en código HTML5 y CSS.

#### 8.3. Implementación o codificación

Fase dedicada a la programación siguiendo los modelos que se establecieron en el diseño, teniendo la base de datos ya diseñada aquí se utilizan las herramientas Notepad++, para desarrollar la base de datos y continuamos con la herramienta MySQL Workbench en la cual se aplicó la ingeniería inversa para desarrollar el modelo ER y se verifica que este sea concurrente al modelo diseñado a mano. En las dos herramientas Notepad++ y MySQL Workbench, se editó más de una vez tanto manera gráfica como en código.

Fase dedicada a la programación siguiendo los modelos que se establecieron en el diseño, teniendo la base de datos ya diseñada aquí se utilizan las herramientas Notepad++, para desarrollar la base de datos y continuamos con la herramienta MySQL Workbench en la cual se aplicó la ingeniería inversa para desarrollar el modelo ER y se verifica que este sea concurrente al modelo diseñado a mano. En las dos herramientas Notepad++ y MySQL Workbench, se editó más de una vez tanto manera gráfica como en código.

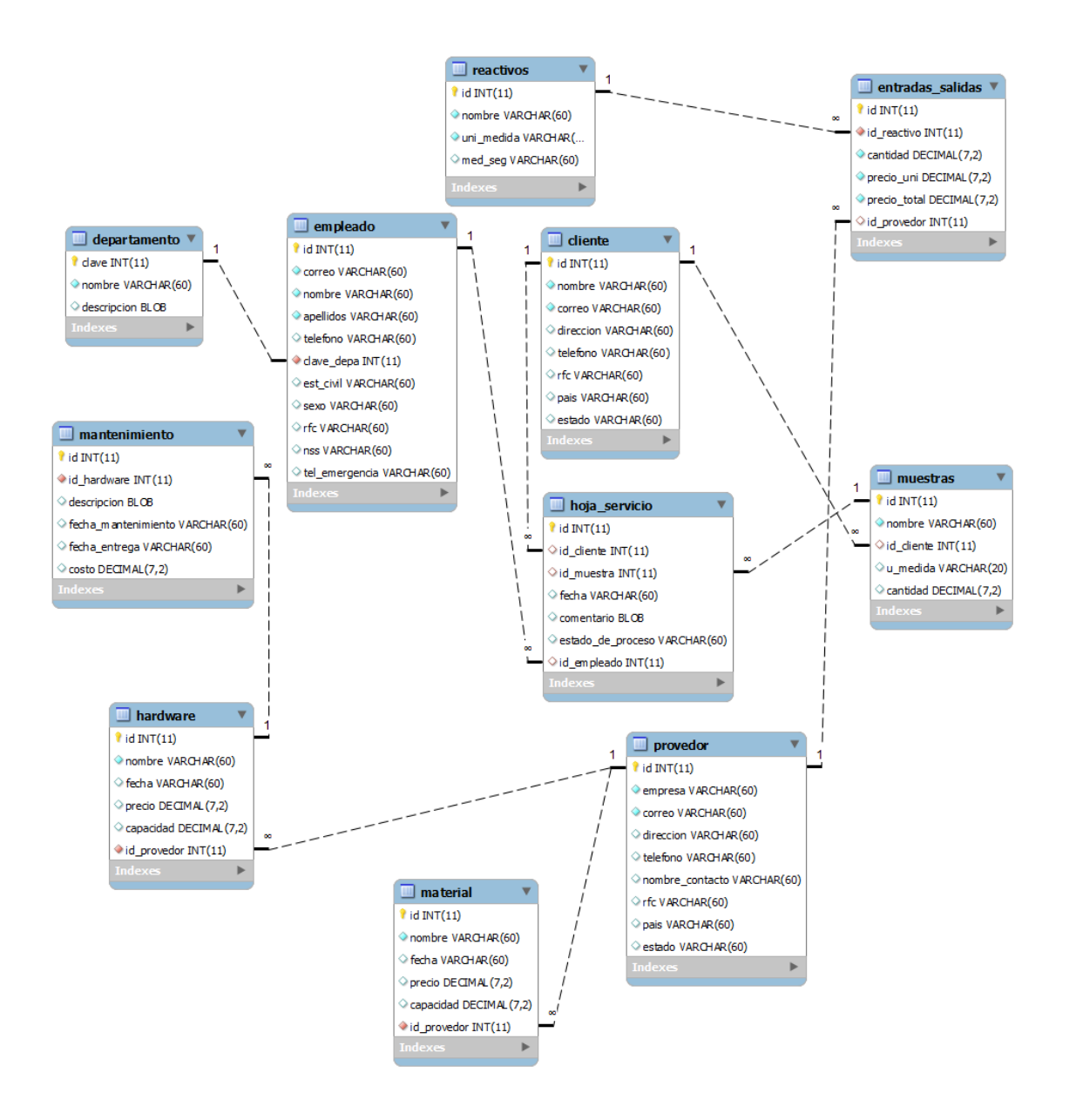

Figura 8.4: Imagen del modelado de la base de datos del Polo

Cabe mencionar que debido a la poca experiencia en desarrollo de proyectos desde cero se regresó al análisis de requisitos más de una vez por los requerimientos mal conceptualizados y a la vez reajustar el modelo creado en la fase de diseño. Figura 8.4 muestra el diseño de la base de datos del Polo Tecnológico.

La realización de los formularios fue en base a los cuestionarios de las funciones de los usuarios respectivamente a los casos de uso. Habiendo creado la master page del sistema solo se fue agregando los respectivos formularios para el registro de los datos de empleados, clientes, proveedores, reactivos y demás.

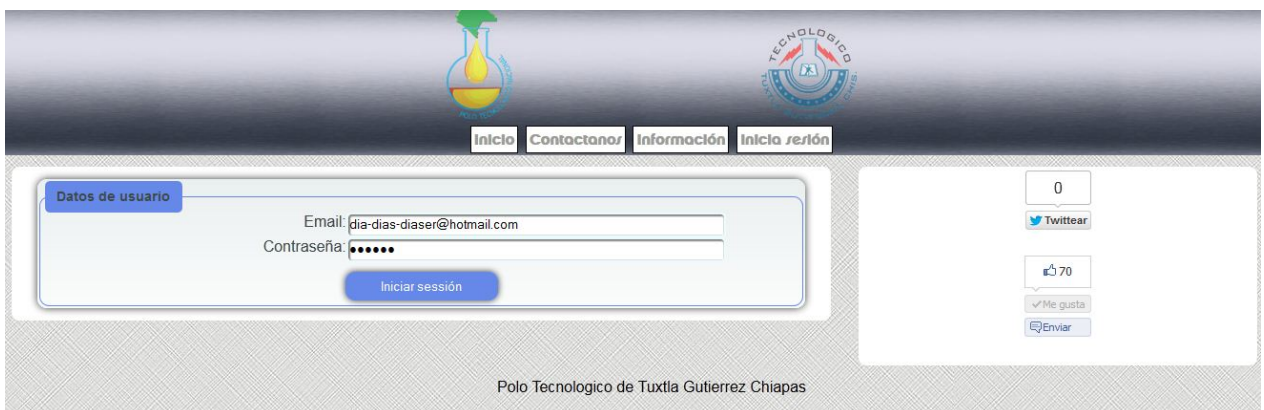

Figura 8.5: Formulario de inicio

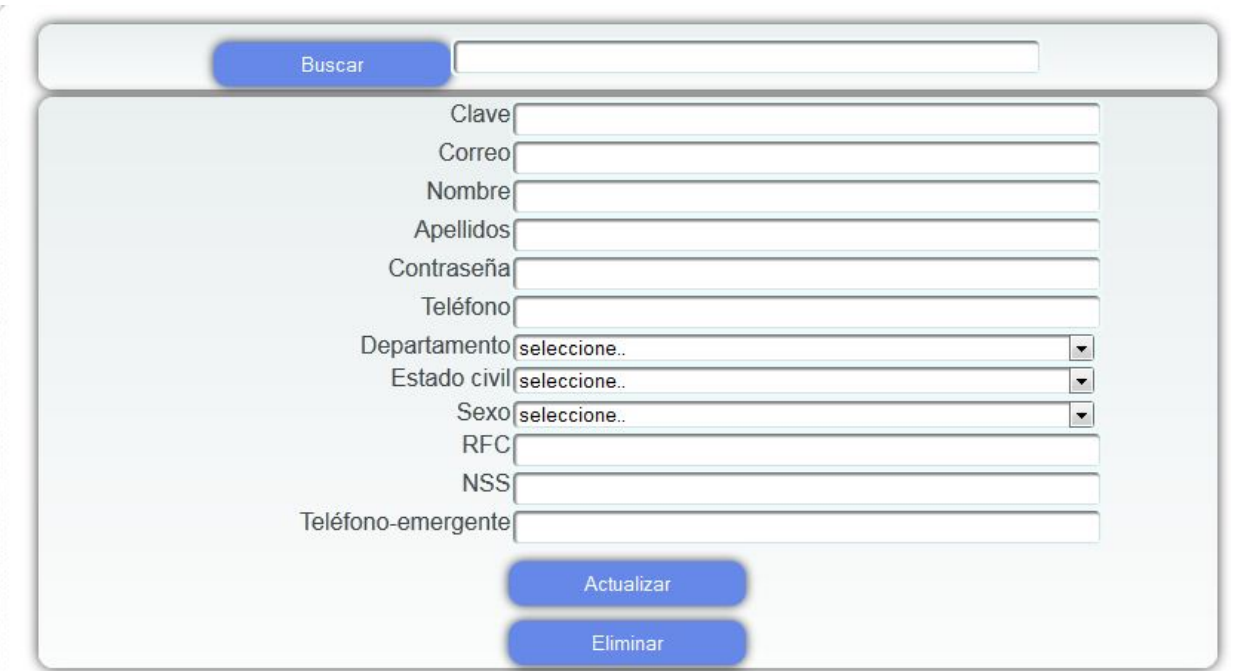

Figura 8.6: Formulario de gestion de empleados

En la creación de los formularios se usó la tecnología que da HTML5 con sus nuevos atributos para la validación de formularios, aun así se dejó JavaScript debido a que no todos los exploradores aceptan todos los atributos de HTML5 al 100 %, así si en el explorador HTML5 deja pasar algún dato no valido JavaScript se encarga de ese error.

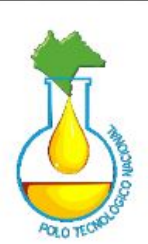

### **Reporte de Empleados**

09/09/2013 04:07:55

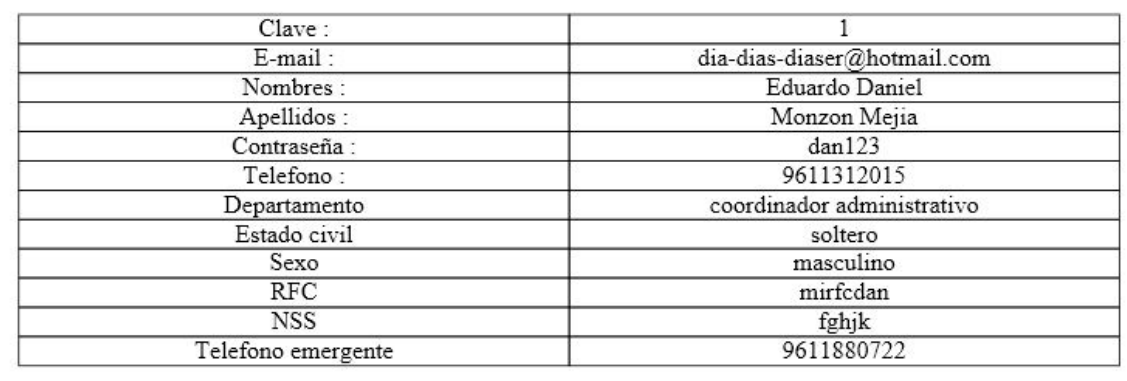

Figura 8.7: Imagen del formato de un reporte.

Para las consultas en PDF se utilizó la librería FPDF con la que ya se contaba con experiencia de haberla usado en otros proyectos escolares dando como resultados una presentación simple de entender sugerida por los empleados del Polo aceptando acentos automáticamente desde la base de datos así como los reportes creados directamente desde pantalla.

Con la ayuda de los usuarios se establecieron los estándares de los reportes dando la vista de los datos que ellos requieren y el cómo los requieren.

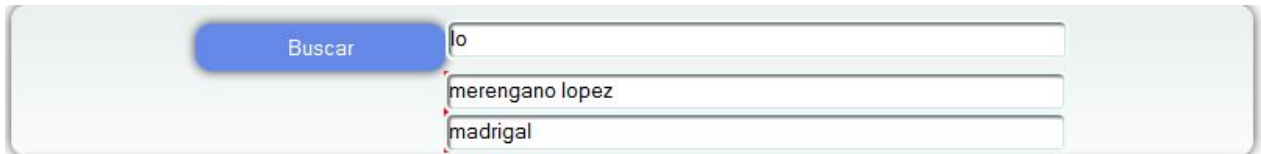

Figura 8.8: Imagen del buscador en tiempo real

La tecnología AJAX nos ayuda en la consulta de los buscadores haciéndola en tiempo real y dando las sugerencias para un manejo rápido de dichas consultas.

#### 8.4. Pruebas

A continuación, el software que resulta se puso a prueba con el asesor interno encontrando algunas modificaciones en la parte de programación debido a la poca experiencia se investigó otro tema el cual es de relevancia en el desarrollo de SGBD el cual es la prevención de inyecciones SQL.

Con el asesor externo las pruebas dieron a modificar los reportes que el sistema daba para dar una presentación adecuada a estos dentro del Polo Tecnológico y del ITTG.

El objetivo de esta fase es la revisión y evaluación del proyecto para comprobar que efectivamente se ha conseguido cumplir con los objetivos que se plantearon.

#### 8.5. Mantenimiento

En esta etapa se pulieron los detalles que se veían en la etapa de pruebas, fueron pocos los que serían modificados o las que necesitaban ser agregadas para así llevar a cabo las correcciones correspondientes. Esperando a que diera la aceptación del proyecto para su entrega final.

Algunos de estos cambios dieron a implementar si no nueva tecnología si nuevos métodos como el de evaluación de formularios o Ajax para la búsqueda en tiempo real.

### 9. RESULTADOS

Se lograron alcanzar las metas, el usuario tiene un acceso por contraseña y autentificación, con lo cual el sistema verifica que privilegios tiene el usuario y le da acceso a todas sus funciones correspondientes.

Los reactivos del Polo Tecnológico tienen un control óptimo de entradas y salidas así como la verificación de la cantidad de reactivos que encuentran en el almacén, también permite generar solicitud de reactivos e imprimirla para su autorización. El sistema de avisos informa de los reactivos que se encuentran debajo de su stock mínimo. Todo esto completa la gestión de los reactivos que son la base del laboratorio.

EL sistema del Polo lleva un control de las órdenes de servicio que recibe ya que se registran en el sistema y el usuario puede ver el estado de la orden cada que lo requiera.

La administración del Polo ahora tiene un control de empleados en la cual registra y se le otorgan cargos con sus respectivos privilegios y se lleva un control de ellos teniendo en su base de información todos los datos del empleado con solo generar consultas con sus respectivas claves.

Sumado a la administración del sistema la generación de reportes de usuarios y de reactivos y de órdenes completan el sistema de control de inventarios que se surten en Polo Tecnológico.

### 10. CONCLUSIÓN

Los resultados fueron favorables al tener un sistema informático el Polo Tecnológico tiene mayor control sobre los datos de los reactivos como la cantidad de reactivos en almacén y la manera tan fácil de llegar hasta sus medidas de seguridad para su debido manejo dentro del laboratorio, logrando hacer esto en cuestión de segundos minimizando el tiempo de muchas actividades en el laboratorio.

El sistema cubre el trabajo de los diferentes usuarios, como el director, coordinador técnico, almacenista y analista que se relacionan con los reactivos del almacén.

El proyecto contempla autentificación de usuarios pero a nivel de base de datos sin cifrado y encriptación de contraseñas este es un problema en la seguridad de la base de datos, este tema no debe menospreciarse en una posible mejora del SISTEMA DE CONTROL DE INVENTARIOS DE REACTIVOS QUE SE SURTIRÁN EN EL PTNDIPAB (POLO TECNOLOGICO NACIONAL DE DESARROLLO E INVESTIGACION EN PRUEBAS ANALITICAS Y BIOCOMBUSTIBLES).

### Referencias

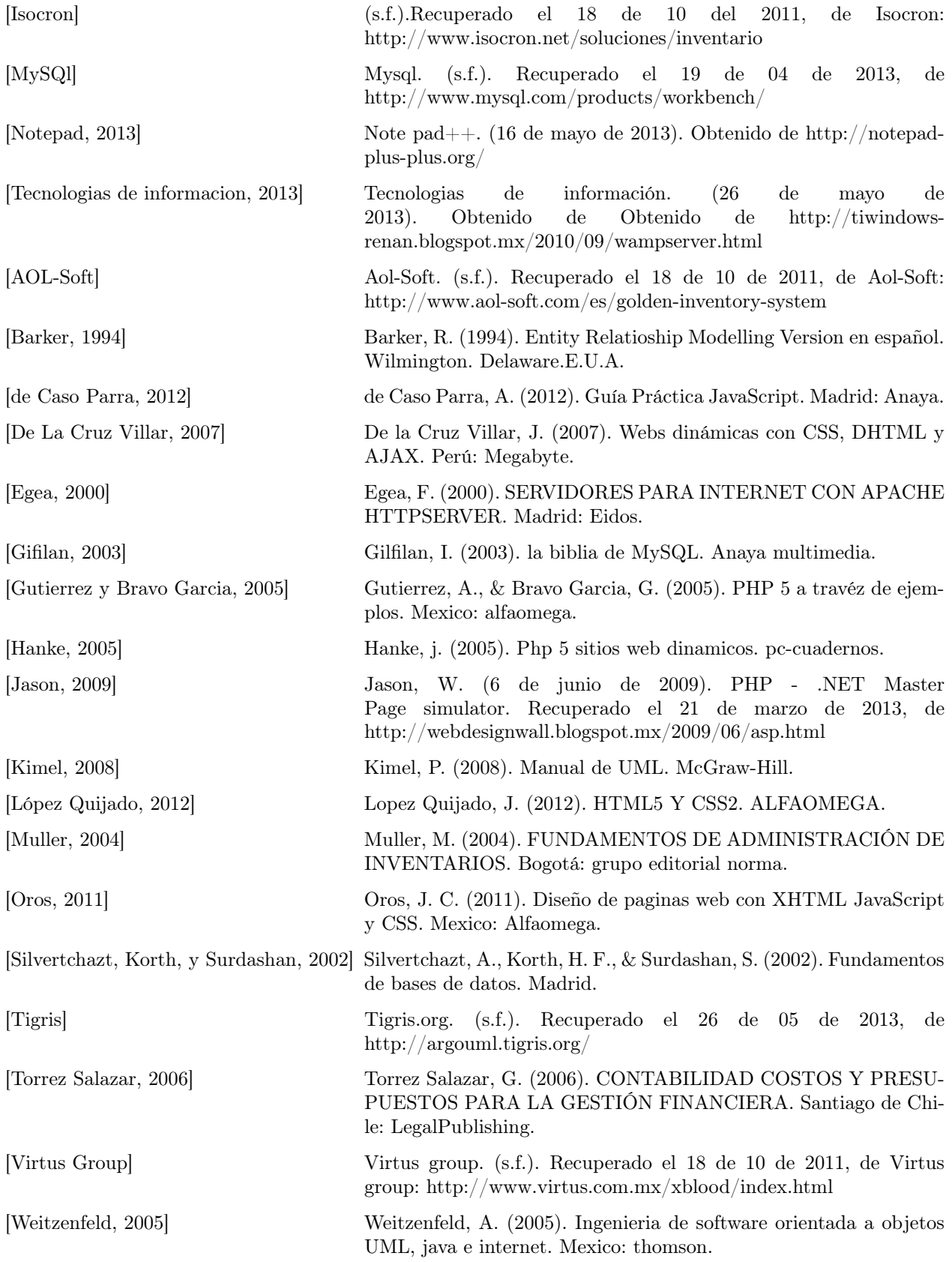

### ANEXOS

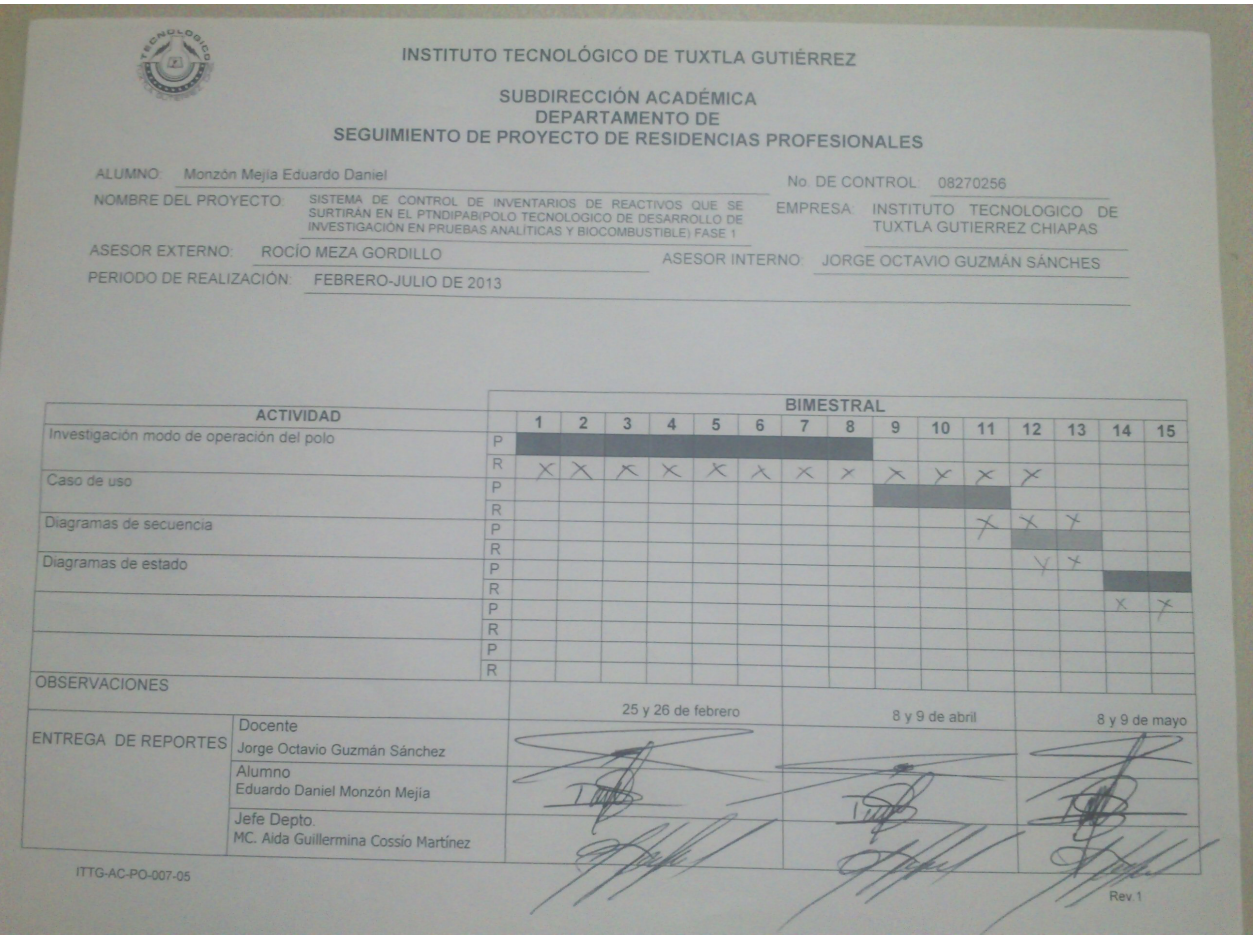

Figura 10.1: Cronograma de actividades

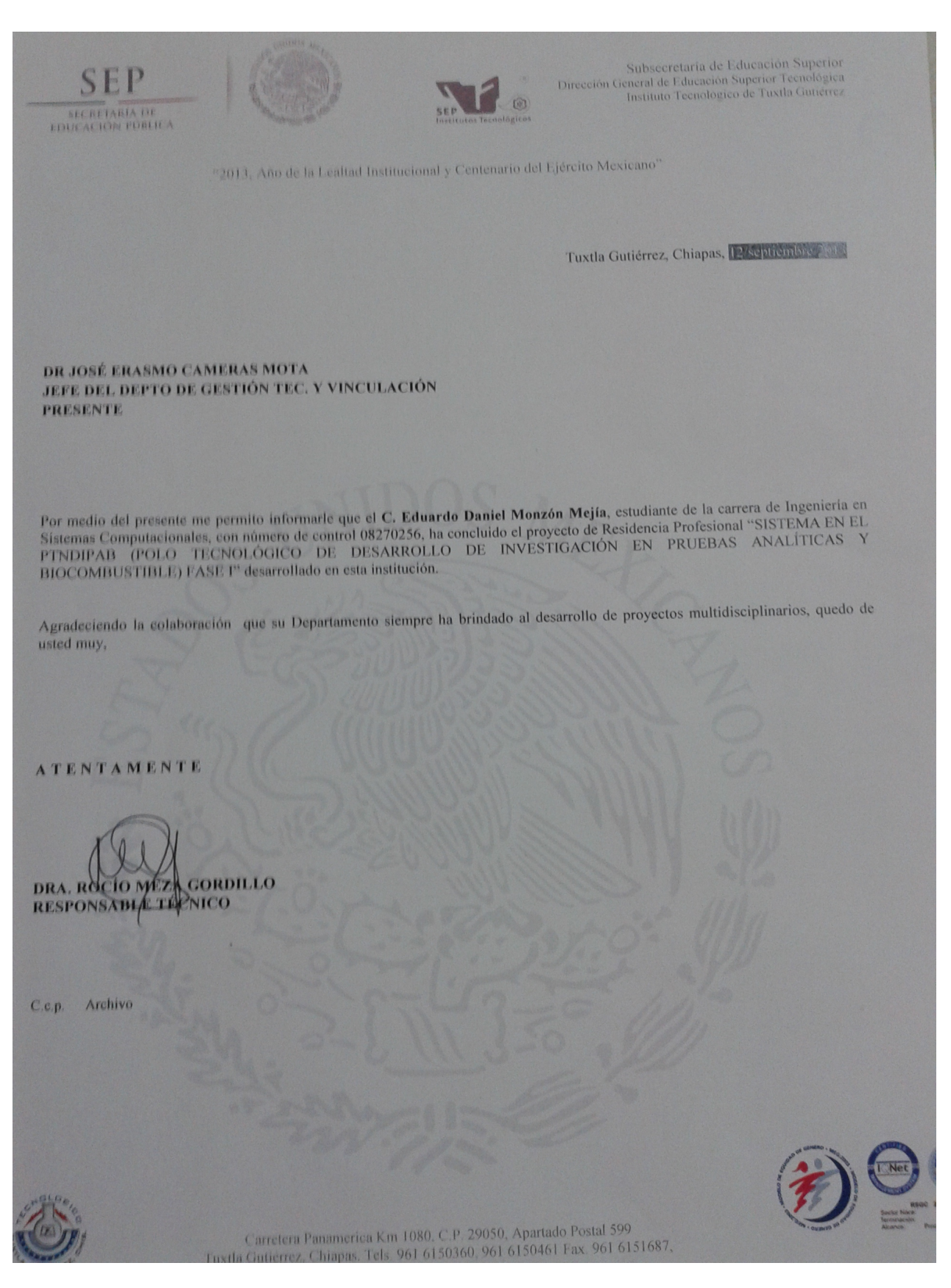

Figura 10.2: Carta de liberación del Polo Tecnológico

Tuxtla Gutiérrez, Chis

23 – enero - 2013

MC. Aida Guillermina Cossio Martínez Jefa del depto. de Sistemas Computacionales.

Por medio de la presente, le informo la intención que el polo tecnológico en el Instituto Tecnológico de Tuxtla Gutiérrez tiene, para que el Departamento de Sistemas Computacionales, del Instituto Tecnológico de Tuxtla Gutiérrez que se encuentra a su cargo, autorice al alumno Eduardo Daniel Monzón Mejía con matricula: 08270256 Para que desarrolle el proyecto titulado: Sistema de control de inventarios de reactivos que se surtirán en el PTNDIPAB(Polo tecnológico nacional de desarrollo e inventarios de reactivos que se sen mais compustibles) fase 1, mismo que servirá al polo tecnológico en el mejoramiento de sus procesos

De antemano le agradezco por la atención que se le dé a mi petición.

ATENTAMENTE:

DRA. ROCÍO MEZA GORDILLO Responsable técnico del polo

C.c.p. LSCA José Manuel Santiago Calvo; oficina de vinculación depto. ISC C.c.p. interesado.

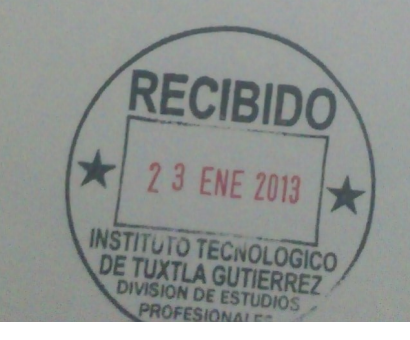

Figura 10.3: Carta de presentación

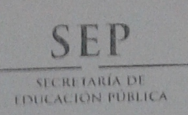

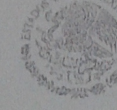

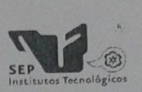

Subsecretaría de Educación Superior Dirección General de Educación Superior Tecnológica<br>Instituto Tecnológico de Tuxtla Gutiérrez

Tuxtla Gutiérrez, Chiapas; 05/Marzo/2013

DSC/024/2013 **ASUNTO: CARTA DE ACEPTACION** 

#### **C. ING. RODRIGO FERRER GONZALEZ** JEFE DEPTO. GESTION TECNOLOGICA Y VINCULACION PRESENTE.

Por este medio me permito informarle que el C. Monzón Mejía Eduardo Daniel, estudiante de la carrera de: Ingeniería en Sistemas Computacionales, con núm. de Control: 08270256, ha sido aceptado para realizar su Residencia Profesional en este Departamento denominado: "Sistema de control de inventarios de reactivos que se surtirán en el PTNDIPAB (Polo Tecnológico Nacional de Desarrollo de Investigación en Pruebas Analíticas y Biocombustible) Fase 1", con fecha de inicio a partir del 18 de Febrero de 2013, cubriendo un período mínimo de seis meses y no mayor a dos años, haciendo un total de 640 horas.

Sin mas por el momento quedo de Usted.

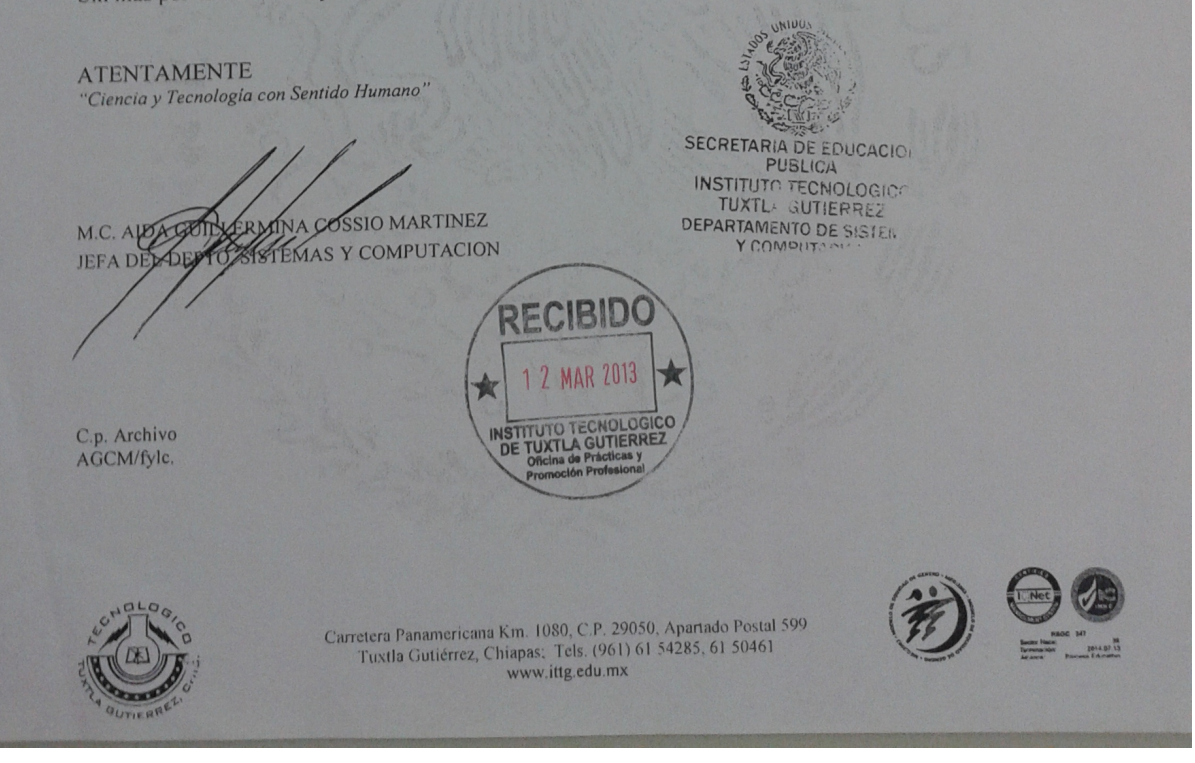

Figura 10.4: Carta de aceptacion deResidencia

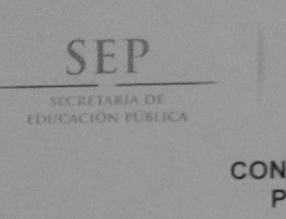

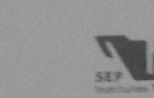

Subsecretaria de Educación Superior de Educación Superior Tecnológica Tecnologico de Tuxtla Gutiérrez

#### CONSTANCIA DE LIBERACIÓN Y EVALUACIÓN DE PROYECTO DE RESIDENCIA PROFESIONAL

MC. Aida Guillermina Cossio Martinez Jefe del Dpto. de Sistemas Computacionales

Por medio de la presente me permito informarle que se ha concluido la asesoría y revisión del proyecto Por medio de la presente me permito informarie que se ha concidendo la ECONTROL DE INVENTARIOS QUE SE<br>de Residencia Profesional cuyo título "SISTEMA DE CONTROL DE INVENTARIOS QUE SE de Residencia Profesional cuyo titulo "SISTEMA DE COOLOGICO" DE DESARROLLO DE<br>SURTIRAN EN EL PTNDIPAB (POLO TECNOLOGICO DE DESARROLLO DE INVESTIGACION EN PRUEBAS ANALITICAS Y BIOCUMBUSTIBLE) FASE I" desarrollado por el C. EDUARDO DANIEL MONZON MEJIA, estudiante de la carrera de Ingeniería en Sistemas Computacionales, Con número de Control 08270256, desarrollado en el presente período ENERO -**JUNIO 2013.** 

Por lo que se emite la presente Constancia de Liberación y Evaluación del proyecto a los 12 días del mes de septiembre de 2013

ATENTAMENTE "CIENCIA Y TECNOLOGÍA CON SENTIDO HUMANO MC JORGE OCTAVIO GUZMAN SA HF<sub>7</sub> *Asesor* del proyecto M.C. JORGE OCTAVIO GUZMAN SANCHEZ **M.C. WALTER TOR BBLEDO** Revisor del proy Revisor del proyecto C.c.p.- Alume C.c.p.-Archivo Carretera Panamericana Km. 1080, C.P. 29050, Tuxtla Gutiérrez, Chiapas;

Figura 10.5: Carta de liberación del departamento de sitemas